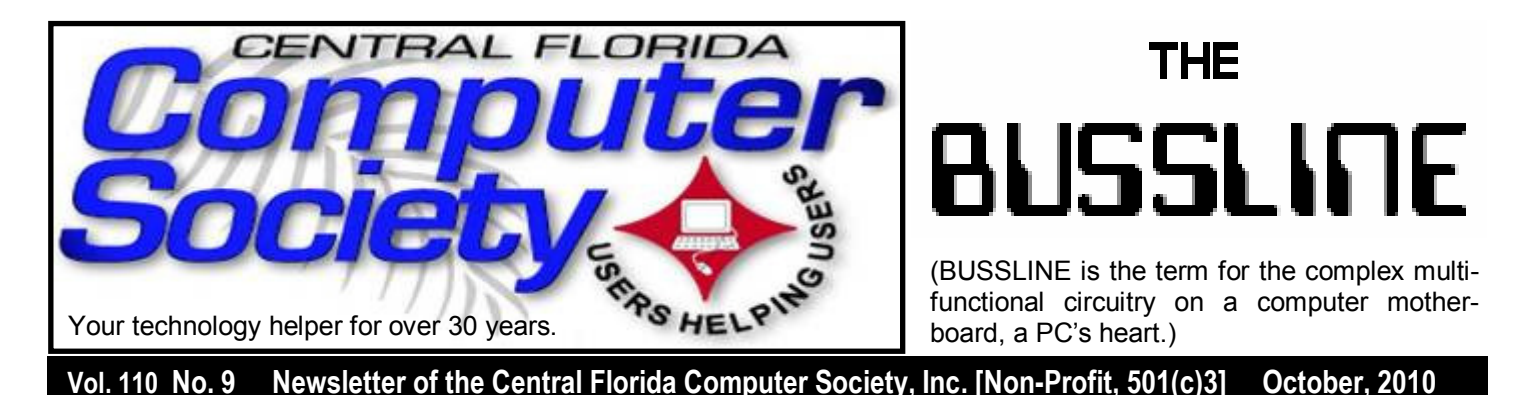

## **UPCOMING TECH/COMPUTER EVENTS NOT TO BE MISSED!**

### **October 17**

 Michael McAlpin will be our speaker for the pre-Halloween meeting. He will review the creation, development and explosive growth in wireless telephone systems including the major architectures, services, software environments and marketing "ecosystems" available nationally and internationally.

 He will also discuss the future of the wireless telephone as a general computing and networking platform. Mr. McAlpin has, for nearly 30 years, successfully led engineering and management teams. He led a team of 75 to build a corporate network with over 250,000 terminal connections on a packet backbone, which generated over \$1 Billion in annual charge-back revenue. Mr. McAlpin managed and delivered projects for multiprotocol support, voice, satellite packet network, inter-airlines data networks, computer telephony integration, protocol development, integration and certification. Mr. McAlpin developed the communications simulators for all on orbit data from the Space Shuttle Training facility at Mission Control, Houston. He started his career with the National Security Agency teaching secure digital telephony.

 Mr. McAlpin currently works as a consulting software engineer and is building software for Android devices. For fun he is a part-time professor teaching all phases of undergraduate software engineering.

### **ENJOY the CITY - ORLANDO**

 The NEW 2011 Coupon Books are in! Good through Dec. 2011 (Your 2010 Books are still good through December 2010!) They still cost just \$20! HUNDREDS Of \$\$\$\$\$ In Savings!!

 Get one free Oil Change at Firestone, Value = \$20 ++!! And, 2 \$10 off on your next two changes. Value = \$20. See any CFCS Board of Directors member or SIG Leader to purchase one. They'll also soon be available in some computer stores; more on that later. More details on page 20.

### **November 21**

Mark Shulman will present **BUILDING A SOFTWARE SWISS ARMY KNIFE**. Every computer geek should have the software equivalent of a Swiss Army Knife. Learn how to turn an ordinary flash drive and a couple of CDs into the software equivalent of Batman's utility belt. You'll find out *(Continued on page 2)* 

## Inside this issue:

Page

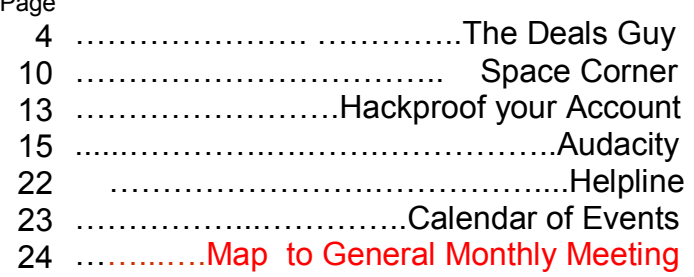

Unless otherwise noted, all article continuations are to the page immediately following where you are reading.

about portable apps, boot CDs, and self-contained bootable utilities, and learn how they can save your bacon when the chips are down.

### **December 4**

On Sat. Dec. 4th at 1:00 PM, Mark Schulman will be presenting a "Build Your Own Computer" seminar, where users will be actually building their own computers. A complete technical guide written by computer science students at UCF for participants to take home will be supplied. See our website at CFCS.org for further info.

 The cost will be \$10 for members and \$50 for non-members, which will include a membership in the CFCS. The above fee covers instruction and guidance only. The cost of components is extra, ranging from \$349 and up, including the Windows 7 operating system, depending on how powerful you want your machine to be. CFCS has arranged special pricing from Smart Guys computers. Once you have registered at our website, you will be given instructions to get your components.

 You might find one cheaper, but it won't be as good, and you won't have the pride of building it yourself.

### **December 19**

 Sean Kane. **New things from Apple**. Sean is a Mac Administrator and leads the CFCS/FLMUG iOS SIG. He will be presenting information about the many products from Apple. He will show some of the many features of Mac computers, as well as the iPod, Apple TV, iPhone, & the iPad. Many of our members are multiple computer owners and may be thinking about adding a Mac to their home or business. This will be a good meeting to find out what the advantages will be. You will also see that the Mac is capable of running both Mac and Windows operating systems.

### **January 16**

### Gene Barlow presents **The Best Backup Plan to protect your System from Failure & Organizing Your Hard Drive**

Gene and Linda Barlow represent Acronis Software to the user group community. Acronis True Image Home is their backup and recovery product. This product provides the maximum flexibility to ensure that your computer's hard

drive is adequately protected and can recover from any unforeseen events, such as hard drive failures, viruses or unstable software downloads. By having & implementing a well thought-out Backup and Recovery Plan, you can put your system together again fairly quickly, instead of days or weeks. This is an important topic that every PC User should implement on their computer. Gene will demonstrate Acronis True Image Home, one of the most popular computer backup and recovery programs on the market today.

 The last part of his presentation will focus on the best way to Organize Your Hard Drive. Acronis just released a new version of their partitioning product, Disk Director 11 Home with support for the Windows7 OS. With large terabyte hard drives today, they need to be set up  $\&$  organized to take advantage of the additional space. This can be done very easily. A special "partitioning utility" is needed to make this organization process easy and simple to do. Gene will demonstrate the most recent release of Acronis Disk Director Home at the presentation. The combination of one or both of these excellent hard drive utilities would give you the power to Protect Your Hard Drive from system failure and Organize Your Hard Drive for better safety of your data files.

 Gene has been a presenter in the user group community for over 28 years. For many years he managed IBM's user group support organization and has been called the Father of PC User Groups. Now retired, Gene started his own company called User Group Relations (www.ugr.com), providing support to the user group community for the software companies he represents. He is an informative and easy to understand presenter. Don't miss this important presentation.

**All events through December** are held at 2 pm in the Jackson Hewitt office on Lee Rd. and Turner Rd. See map on pg. 24 of the online edition at cfcs.org. Jan. Feb. and Mar. presentations will be at the University Club of Winter Park. For details and maps, consult our website at *cfcs.org*.

 **Also, earlier on the same day of each talk, the Windows SIG\* meeting is held.** (\*Special Interest Group) The WinSIG always meets at 12:30 pm, just before the CFCS General Meeting. If you use or plan to use Windows, these discussions, demonstrations, and Q&A sessions will be of immense value to you. Geared to intermediate level Windows users.

Tips, tricks, and information on all versions of Windows are discussed. An e-newsletter is sent periodically with meeting information and links discussed at the meeting. You need not attend both meetings, but many members do. Non members always welcome. Sign up for the free e-newsletter at *cfcs.org*.

### **January 29 (Note: This event does not take place in Orlando.)**

You are invited to attend the **5th** annual Northwest Florida Computer Tech Conference (2011) on Saturday, January 29, 2011, at Northwest Florida State College, Niceville. Florida. The co-sponsors are:

The PRIME TIME Northwest Florida State College http://www.nwfsc.edu/ContEd/ PRIMETime.cfm

Northwest Florida Association of Computer User Groups (NWFACUG) http://NWFACUG.org

Association of Personal Computer User Groups (APCUG.) http://www.APCUG.org

Our organizations come together once a year to present you with the best computer training in Northwest Florida. We will host the annual APCUG Meeting in conjunction with Computer Tech 2011. We had 394 computer enthusiasts attend Computer Tech 2010 and expect to see more than 500 at Computer Tech 2011. Come join us for this one day special event and during your free time take a walk on the No1 rated beach in the US. Good through Dec. 2011

The conference is **free** and open to the military, seniors, snowbirds, students and user group members. You have 25 different technology workshops to choose from. See a tentative list of workshops in our Computer Tech 2011 flyer below or visit http:// NWFACUG.org.

**January 31 (Note: This event does not take place in Orlando.)** 

### **Computer Conference at Sea in 2011 Rates go up Oct. 22!!!**

Join us on next year's Florida Association of Computer User Groups (FACUG) Technical Conference @ Sea. For more information see FACUG.org

**2011 FACUG Technology Conference Mexico Cruise January 27th through January 31st - 2011 Rates go up Oct. 22!!!**

 There is no better bargain vacation than a cruise, add to it a fully fledged Computer and Technology Conference and it becomes an outstanding event. Be part of the FACUG's second Conference $@$ Sea. Be with us for this will be another outstanding **Sail - Abration**. **Rates go up Oct. 22!!!**

### **Special Interest Groups (SIGs)**

**The iSIG** meets every third Monday at 7:00 pm at *Denny's on Lee Rd & I-4*. The iSIG meetings cover the products that use the iPhoneOS, which includes the iPhone, iPad, and iPod. This is a combined effort of the Central Florida Computer Society http://www.cfcs.org and the Florida Macintosh Users Group http://www.flmug.com. Other groups are invited to participate. Attendees are consumers, developers, consultants, and publishers. The SIG leader is Sean Kane, Certified Apple Technical Coordinator, long-time Mac and iPhone user, and a technologist and consultant to Walt Disney Feature Animation Florida.

*Please note that the iSIG meets at the Denny's on Lee Rd. The Tech-SIG and the Board of Directors meetings continue to meet at Denny's on 436 & Oxford Rd in Casselberry.* 

**The ACCESS, MS OFFICE, and SECURITY SIGs** meet conjointly on the second Wednesday of each month from 7 to 9 pm at the New Horizons Learning Center at 1221 Lee Rd. Arvin Meyer, a Microsoft MVP, (and current CFCS president), leads the SIG. *http://groups. yahoo.com/group/cfcsaccess This is* a combination of three separate SIGs which now meet alternately for the duration of Arvin's presidency. They will resume separate meetings when he leaves office and/or publishes his upcoming book.

**The GRAPHICS/PHOTO SIG** meets on the third Wednesday of each month from 7 to 9pm at the New Horizons Learning Center at 1221 Lee Rd. Robert Black, CFCS newsletter editor, is a former archaeological photographer and teacher. E-mail: *graphic-sig@cfcs.org* 

 This SIG concentrates on digital photography and any software or peripherals related to it.

Whether you are a beginner or a pro, bring your stuff (gear & photos) to show off or ask questions so we can learn from each other!

**The TECH DISCUSSION SIG** meets on the fourth Tuesday of each month from 7 to 9 pm at the Casselberry Denny's at 436 and Oxford Rd.

 This SIG is a non-structured, open conversational group for CFCS members, that has no specific topic or speaker, but is simply a round table discussion. It is not an advanced group, but a place for people to come and discuss various subjects, such as new products and technologies, hardware, software, webrelated, etc. Bring in articles from magazines, newsletters, unusual problems/situations that have arisen, questions, etc. Also, new or ailing devices or notebook pc's are welcome, either for "show and tell" or discussion or demo of situations. E-mail: *tech-*

### **The DealsGuy, by Bob (The Cheapskate) Click, Greater Orlando Computer Users Group**

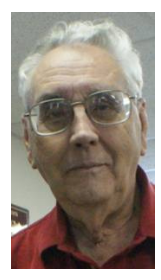

### *sig@cfcs.org*

*Please note that the iSIG meets at the Denny's on Lee Rd. The Tech-SIG and the Board of Directors meetings continue to meet at Denny's on 436 & Oxford Rd in Casselberry.*

### **\*USB Feedback from Last Month's Column**

I received some feedback from last month's comments about my flash drive experience. Paul Witheridge from the Sarnia, Ontario user group continued my comments about the accidental drive letter assignment being a coincidence because of the one time use to retrieve a file: he says "...except when you need to boot from that USB drive. In that case, your hard drive will be either disabled (dead or disconnected) or reordered in boot sequence on purpose. This is so the desired boot drive (USB in this case) can take the necessary C: letter assignment."

I responded that I wondered why a person would need to boot from a USB flash drive, proposing that "unless you were traveling and using a strange computer, or if you B  $&\&$  E'd a house to borrow the use of their computer temporarily," to which he responded; "Those are two scenarios, of course. Also, a dying hard drive, a severely virus infected hard drive, and running an alternative operating system are a few more."

I "think" I'm smarter now, but Paul is very knowledgeable so I hope you get something out of his comments.

### **\*More On My Ricoh Printer**

In the past, I have mentioned how satisfied I was with my Ricoh color laser printer and their tech support. I was brought into a world of reality recently when the store I bought it from, located not very far from me, was closed due the loss of their lease. They have other stores, but they are all much further away from me. Since I needed some toner cartridges, I went to Office Depot to get them, but they don't carry them for Ricoh. Neither does OfficeMax or Staples. None of the three were not interested in trying to order them for me and were unable to find them on their Web site. Their final response to me was "sorry, thank you, goodbye."

 I called Ricoh and I can order them from "Ricoh Direct," but they are priced slightly higher than where I was buying them and the product would be shipped from out of town. There'd be a shipping charge unless I was a volume customer. No user group discount though, which our user group receives from "Smart Guys Computers" from whom I originally bought it,  $\langle$ http:// www.smartguyscomputers.com>. Not only that, when inquiring about getting cartridges, I also found out that my free tech support had run out. However, the guy told me that if I had a somewhat simple question, they would answer it for me anyway; otherwise, there would be a charge. The good part is they speak English, answer quickly, and they know their stuff.

 Actually, there is another store operated by Smart Guys Computers that I do get close to occasionally and I'll try to stock up so I won't run out of cartridges. That way I'll still get an extra discount. I don't go that direction very much so stocking up should solve the problem, but I was surprised to learn that cartridges for Ricoh printers were hard to find, considering that Ricoh has been around for years, and are widely used in commercial installations.

One thing I might mention is that I have not been overly impressed with the quality of the colored pages in newsletters that I've printed. There are a few tiny lines vertically through the picture and I don't know if other brands might have that flaw too.

**THE CENTRAL FLORIDA COMPUTER SOCIETY** is a charitable, scientific and educational, nonprofit organization, founded in 1976 and incorporated in 1982 to encourage interest in the operation and development of computers through meetings with free exchange of information and educational endeavors.

**Newsletter:** The CFCS Newsletter © 2008 is the official newsletter of the Central Florida Computer Society, Inc. It is published every month by CFCS for the purpose of keeping members and others informed of computer-related news and activities of the Society. Circulation: 25,000.

#### **Mailing Address:**

**CFCS** 

204 Larkwood Dr., Suite 100

Sanford FL 32771

**Membership:** CFCS membership includes participation in the Society's activities and subscription to this Newsletter.

#### **Annual Dues Schedule:**

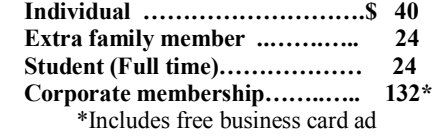

Members are responsible for sending a change-of-address notification (including e-mail) to: *membership@cfcs.org.* 

Gifts to CFCS are welcome, and because of the Society's nonprofit tax status, are tax deductible.

**Meetings:** CFCS meets each month on the 3rd Sunday at 2:00 p.m. at the **Jackson Hewitt Training Center, 2221 Lee Rd.**  Winter Park, FL Guests and the general public are invited to attend. Special Interest Groups (SIGs) within the Society meet regularly. See Special Interest Groups listings on pages 6 & 7.

#### **CFCS Web site: www.cfcs.org**

**Editorial:** Articles for publication in the CFCS Newsletter should be *emailed* to the Editor at: *editor@cfcs.org*. Please use Microsoft Word format, Times New Roman font, 12 point, if possible. The deadline for submitting articles is the first of each month.

Articles by authors other than directors of CFCS and the Newsletter staff do not necessarily reflect the policies or sanction of the Society. Unless otherwise indicated, articles in the CFCS Newsletter may be reprinted in newsletters of other nonprofit organizat-ions, without permission, provided credit is given.

This issue was created using Microsoft Office 2007 and MS Publisher 2007 Edition. Photoshop CS2 was used to edit, retouch and convert photographs and logos to grayscale for this issue. Adobe Acrobat 6.0 was used to prepare a .pdf formatted version for electronic transfer to the publication house and use on the Web site.  $\qquad \qquad \overline{\qquad}$ 

#### **Interested in making a difference?**

**Then volunteer with CFCS! The programs and benefits that members receive would not exist without members also volunteering. There are vacancies for a Program Chair/Coordinator, Education Chair and Advertising Chair. Please contact Stan Wallner, if you have any questions, comments, or suggestions. president@cfcs.org** 

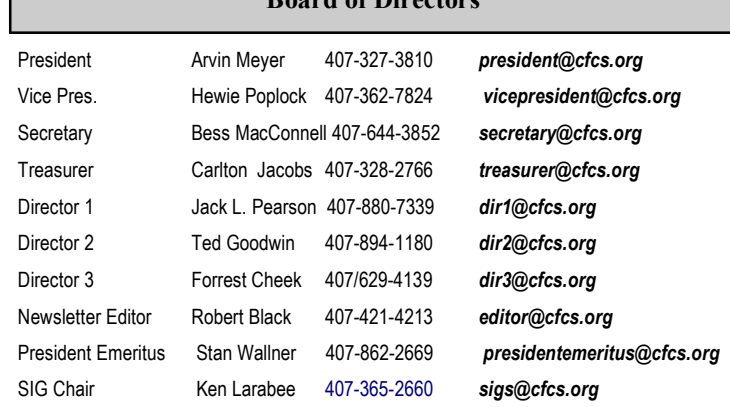

 **Board of Directors** 

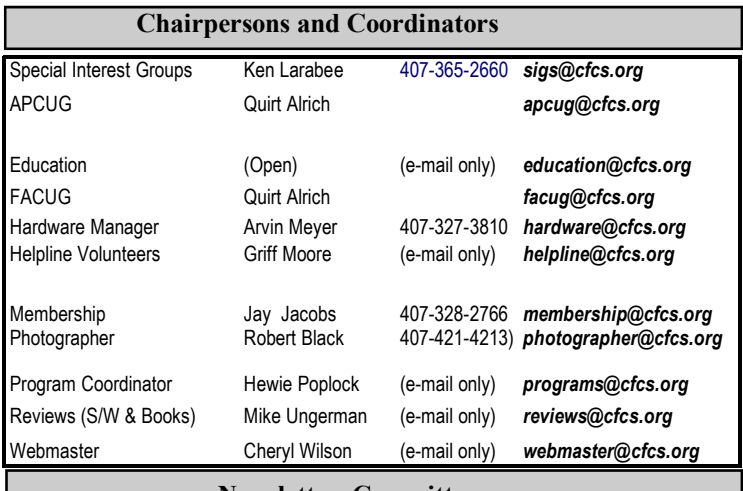

#### **Newsletter Committee**

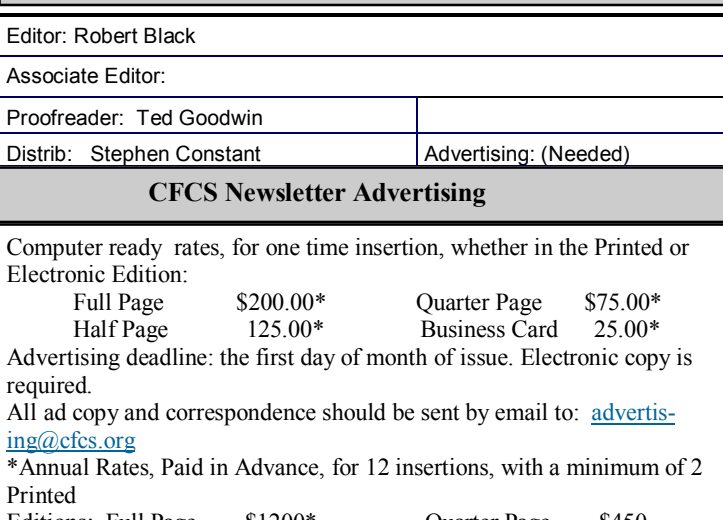

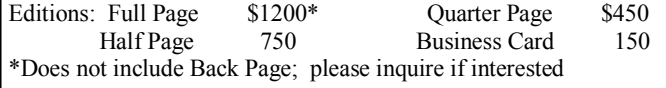

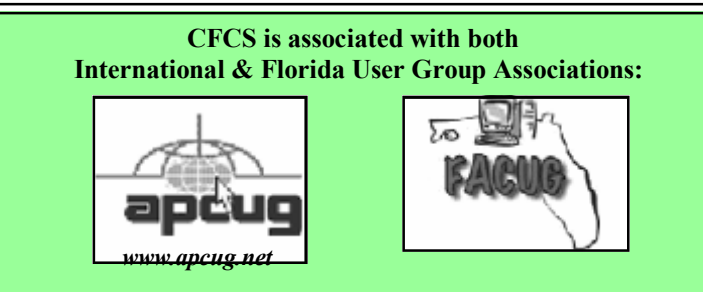

### **\*Unusual Vending Machines**

I read an article in Travel And Leisure magazine about vending machines. It's a short article with a brief history and shows a few unusual ones. Here is the URL, you may find it interesting,  $\langle \frac{http://r}{http://r} \rangle$ www.travelandleisure.com/articles/worlds-strangestvending-machines/1>.

### **\*Need Some Training?**

I was able to make a connection with Robert Hodges of KeyStone Learning Systems, and he has arranged a temporary discount for my readers on their learning courses. These learning courses have a great reputation in the industry. I don't have room for listings and descriptions in the column since many different courses are available. Their Web site will give you information on the courses available, and the prices. Other user groups have featured discounts on this

### **MEMBERSHIP RENEWAL**

Membership renewal e-mail letters will be mailed from: *membership@cfcs.org* to members at their e-mail address of record the month before their membership expires. Then, letters will be snail mailed to members for whom no e-mail address is in the membership database and those members whose e-mail was returned to *membership@cfcs.org* for any of many possible reasons: no account, account inactive, mail box over limit, spam filter intervention, etc. Please help us by adding this address to your contacts list and setting your spam filter to let our message get to your inbox. We do not share your e-mail address with others (We hate that too!), but it is necessary for full participation in the Society, including receiving your newsletter.

Members will be requested to renew their membership by paying dues on time.

If you do not receive a renewal letter, lose it or have questions about your dues and or membership status, please inquire at the sign-in table or send an e-mail to: *membership@cfcs.org.* 

**Membership Cards:** A new membership card with an expiration date for the next year will be distributed at the meeting following your renewal. The cards will be laminated and include a bar code which represents the member ID number. Members are requested to present their membership card for bar code scanning at the membership table to reduce the checkin time and make recording of attendance data easier. Cards will be mailed to those members who request same by e-mail to: *membership@cfcs.org* 

**New Member & Visitor Orientation:** Please listen for an announcement, at the beginning of the meeting for a time and location.

company's courses in recent years and speak well of the company's reputation. The following are Robert's comments about KeyStone Learning systems.

"KeyStone Learning Systems <www.keystonelearning.com> provides a library of video-based, Instructor-led courses, including self-paced IT Training for Microsoft Office 2007 and 2010, Windows 7, Word, Excel, PowerPoint, Access, Outlook, SharePoint, Project, OneNote, Acrobat, Crystal Reports, Visio, and many other titles. For a full list of our available courses, go here <http://www.keystonelearning.com/courses>. "Training is available either on interactive DVD, or via Online access 24x7, anywhere you have Internet, and includes beginner through advanced training, built in exercises, quizzes, and complete KeyNotes. You can choose to take a complete course, or jump straight to specific topics of interest with full course navigation, and go back as often as you like to refresh yourself on what you've learned.

"While our experience in video-based, instructorled learning has given us a wealth of knowledge in the training arena, we also have 20 years of experience supporting our enterprise services, including custom design, knowledgebase and learning management, security compliance, and sales/marketing support."

Robert Hodges has set up a 20% discount for my readers, and that's off ANY single user course until 12/31/10. When purchasing, use the coupon code "DealsGuy" when placing your order. You are also welcome to use your credit card.

### **\*What Is Starting When Your Computer Boots?**

 CodeStuff Starter helps you view whatever is starting while your computer is booting. CodeStuff Starter shows you what files are being run and what registry lines are initiating them, so you can disable them from starting.

When you disable them, it should only be temporary until you see what happens. It also tells you exactly what that program does. Of course, you need to read up on this to see if it's right for you. Bob Balogh likes this one and wrote about it several months ago in his monthly Windows Pains column, which appears in several newsletters. He is a member of Boca Raton Computer Society <http://www.brcs.org>. CodeStuff Starter can be downloaded at <http://www.snapfiles.com/get/ starter.html>. The program is called Starter and the publisher is CodeStuff.

### **\*A free backup utility**

 I read about this one some time ago in Bits of Bytes, a most interesting newsletter of Pikes Peak Computer Application Society <http:// ppcompas.apcug.org>. It was in the "Around The Room" comments. This is a free backup that works similar to Acronis True Image, but the person who suggested it feels it is more user-friendly. That remains to be seen because when you buy an Acronis product, you get personal help from Gene Barlow if you bought it from him. Anyway, this free backup is ToDoBackup and can be acquired at  $\leq$ http:// www.todo-backup.com>. When the product is free, it is understandable that there is no tech support. It looks like the software is free for home use, but they also offer online backup for a fee.

### **\*A Great Christmas Gift**

I don't usually publish an item that isn't discounted or free, but I'm making an exception this time in the interest of making you aware of a neat Christmas gift idea. I tried to contact this company asking if they would consider giving my readers a discount on their unique flash drives, but received no response to either of two messages, which is not uncommon for me these days. These sites offer the most unique flash drives that I have seen so I'm passing the URLs along for you to take a look:  $\langle \frac{http://tiny.l.com/}{http://tiny.l.com/}$ y6f3ecs> and <http://tinyurl.com/ylpxze9>. I don't normally use tinyurl in the column either because some readers tell me they prefer to know where they are going when they click on a link, but in this case, I decided to use them to keep the column shorter. I saw this information in Nibbles & Bits, newsletter of Orange County IBM PC Users Group <http:// www.orcopug.org>. The editor, Linda Gonse, does a remarkable job with this newsletter.

 That's it for this month. I'll have some more new product announcements on my Web site that didn't offer discounts. Meet me here again next month if your editor permits. This column is written to make user group members aware of special offers or freebies I have found or arranged, and my comments should not be interpreted to encourage, or discourage, the purchase of any products, no matter how enthused I might sound. Bob (The Cheapskate) *(Continued on page 9)* 

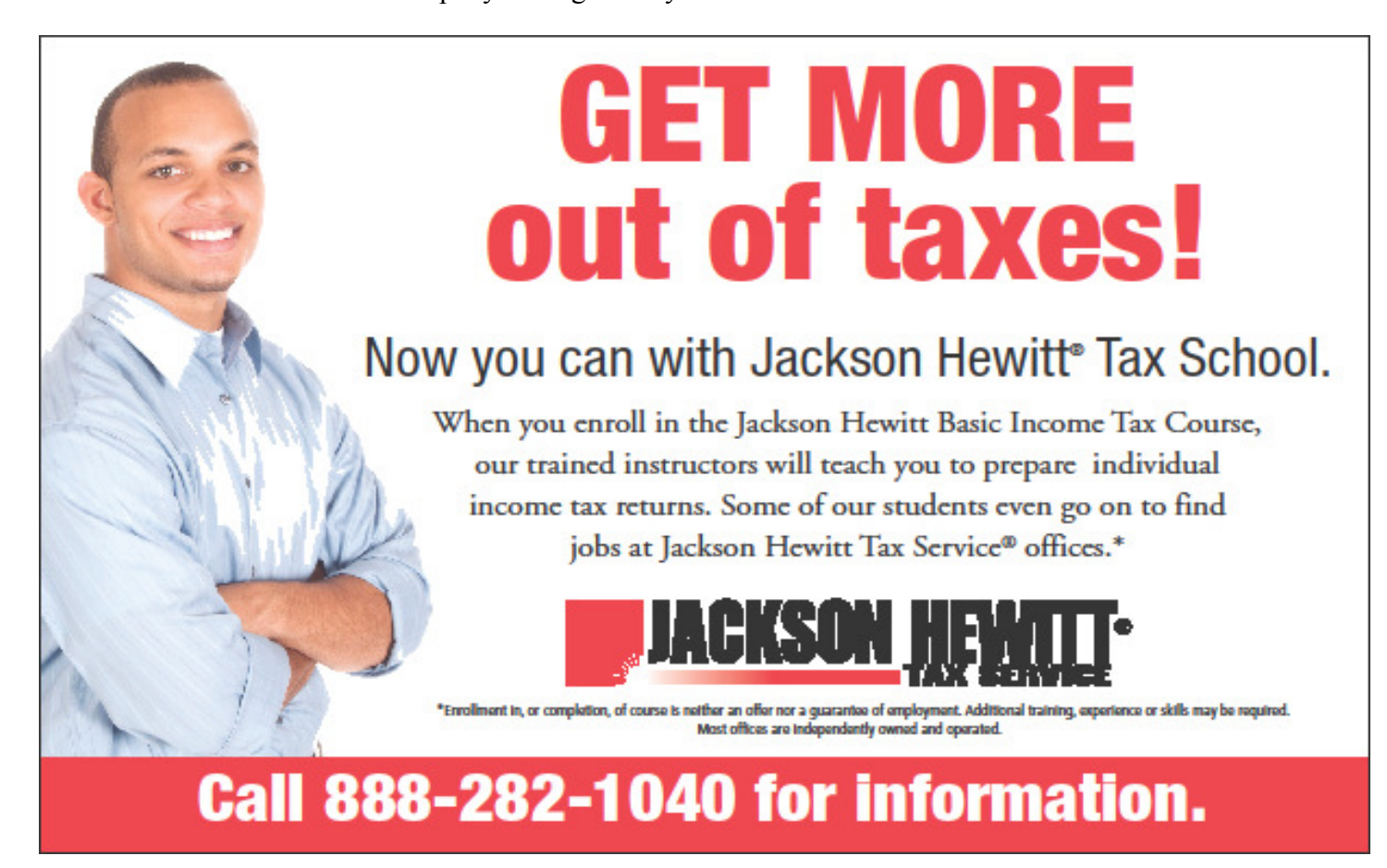

### SPECIAL INTEREST GROUPS

**Special Interest Groups (SIGs)** are an extension of CFCS's endeavor into **"Users Helping Users."**Each SIG is designed to be a continuing study of the SIG subject area, whether it be a particular software program, hardware, or any related computer subject.

**If a meeting place is not specified in this listing, CALL the SIG LEADER for information.** CFCS members interested in any of the SIGs listed are most welcome to attend any meeting.

Those interested in starting a new SIG, changing the time or location of a SIG, or in making changes to information on this page, please contact the SIG Chairperson, Ken Larabee by e-mail at: *sigs@cfcs.org.*

**NOTE:** Check CFCS Web site at *www.cfcs.org* for meeting locations and other SIG announcements.

#### *ACCESS SIG \**

Meets: 2nd Wednesday, 7:00 p.m. to 9:00 p.m. Place: New Horizons Computer Learning Center 1221 Lee Road, Orlando SIG Leader: Arvin Meyer, MVP Phone: 407- 327-3810<br>E-mail: *access-sig@cfc* E-mail: *access-sig@cfcs.org http://groups.yahoo.com/group/cfcs-access* 

A SIG for those interested in developing Access database programming. Includes Access basics such as tables, queries, forms, reports through advanced topics like Macros, Visual Basic and SQL.

#### *DIGITAL PHOTO & VIDEO SIG*

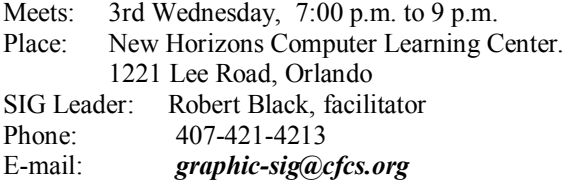

This SIG will concentrate on digital photography and any software or peripherals related to it. Whether you are a beginner or a pro, bring your stuff (gear & photos) to show off or ask questions so we can learn from each other!

#### *MS OFFICE SIG\**

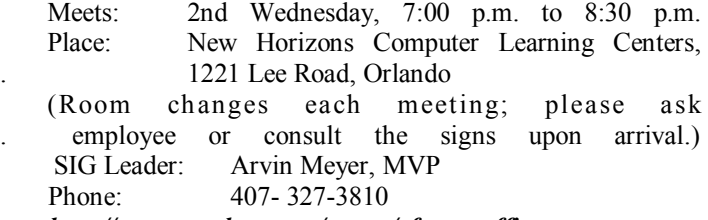

*http://groups.yahoo.com/group/cfcs-msoffice*

#### *TECH DISCUSSION SIG*

Meets: 4th Tuesday at 7:00 p.m. Place: Denny's on 436 & Oxford Rd, Casselberry, 1 block East of 17-92 (Go to Back Meeting Room.)

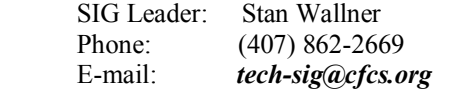

\*Note that these three SIGs are combined into one for the ◙ duration of Arvin's presidency.. See calendar on page 23.

This SIG is a non-structured, open conversational group for CFCS members, that has no specific topic or speaker, but is simply a round table discussion. It is not an advanced group, but a place for people to come and discuss various subjects, such as new products and technologies, hardware, software, web-related, etc. Bring in articles from magazines, newsletters, unusual problems/situations that have arisen, questions, etc. Also, new or ailing devices or notebook pc's are welcome, either for "show and tell" or discussion or demo of situations.

#### *WINDOWS 95/98/ME/XP/Vista*

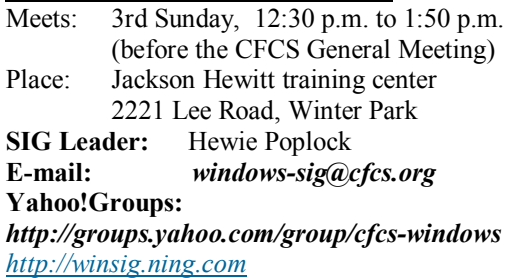

If you use or plan to use Windows, these discussions, demonstrations, and Q&A sessions will be of value to you. Geared to intermediate level Windows users. Tips, tricks, and information on all versions of Windows. An e-newsletter is sent periodically with meeting information. and links discussed at the meeting.

#### *SECURITY SIG\**

The Security SIG is for those interested in developing and maintaining a secure computing environment. Other personal security measures are also discussed. Generally, a current topic of security interest is picked from the current month's security breaches, and we discuss how to avoid those pitfalls. Any other security topics are also welcome.

Meets: 2nd Wednesday, 7:00 p.m. to 8:30 p.m. Place: New Horizons Computer Learning Centers, . 1221 Lee Road, Orlando

 (Room changes each meeting; please ask . employee or consult the signs upon arrival.) **SIG Leader**: Arvin Meyer, MVP **Phone:** 407- 327-3810

*The iSIG* meets on the third Monday of each month at 7:00 PM at *Denny's on Lee Rd & I-4*. The iSIG meetings cover the products that use the iPhoneOS, which includes the iPhone, iPad, and iPod.

Click <bobclick at bellsouth dot net>. Visit my Web site at <http://www.dealsguy.com>.

### **The Recycle Bin by Stan Wallner, President Emeritus, CFCS**

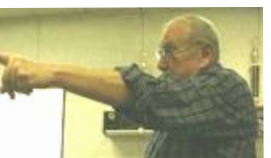

This is a now a separate, continuing monthly column item. Check here regularly for updates and new information. This a very important issue regarding our environment; and can't be over-emphasized! It is still in a state of flux and still pending. If you just have one or two items for either of the following places, contact me - if I know in advance, you can bring them to a meeting, and I'll take them from there. I just need to know in advance so there aren't too many items on any one day.

**Missionary Computer Fellowship**, **401 S Magnolia Ave, Orlando, FL; Phone: (407) 422-9265.** This is a major organization doing refurbishing and rebuilding, as well as recycling. It is associated with and located in the First United Methodist Church downtown. They only accept phone calls and/or items on Tuesdays and Thursdays. They are not completely religiously oriented. They send reconditioned PCs to missionaries all over the world, as well as poor villages in Africa, but it is my understanding that if an indigent person approached them, they might be able to get a free computer.

You'll find a **Missionary Computer Fellowship Info And Needs Fact Sheet** elsewhere in this issue. I can tell you it is a large and interesting place; with about 35 volunteers, many retired Martin Marietta people coming in to refurbish and rebuild PC's. One good feature - they wipe ALL hard drives, and reload Windows on them. The pictures show the unloading, and the various workbenches, with separate rooms for laptop work, monitor storage, and the holding room for the stuff they just can't use or make work, so that gets sent for a recycler for disposal.

**Southeastern Data, at 142 Park Road in Oviedo, FL 32765** (Off Alafaya Trail, just north of E. McCulloch Road); phone 407-971-4654 has made us the nice offer of allowing CFCS members to drop off most recyclables with no service charge. (There may be a few exceptions.) It is NOT necessary to call before you take items there, but do let them know you are involved with CFCS, or you'll be hit with a drop-off charge. Also, ask that Mr. Alan Jackson there know that you've left material. (I do not believe they plan to ask for ID, so this may work even if you are not actually a CFCS Member! If you have questions, please call or email me; also, I'd appreciate it if you'd send me a rough list of what you've dropped off - no great detail needed at all.)

We will be adding to this list. There are additional places, and we want as many listed here as possible for our members' convenience! If you have suggestions or comments, send an email to president@cfcs.org.

### **Missionary Computer Fellowship**

What is MCF? MCF is a group of volunteers from many different churches who fix up old computers for missionaries, pastors, schools and other nonprofit organizations. Most are sent to Africa, Latin America and Haiti. Some are used by local groups, mostly for tutoring children.

What does MCF need?

- 1. Pentium II computers or faster. They don't have to work. We can fix them.
- 2. Monitors less than 10 years old. They need to work. We don't fix monitors.
- 3. Hewlett Packard printers and scanners. Only HP please.
- 4. Any Windows operating systems from Win 98 to XP.
- 5. Mice and keyboards. We're very short on mice right now.
- 6. Microsoft Office software.

What doesn't MCF need? Anything not listed above.

 How do I contact MCF? Call Jim Gibboney at 407-422-9265. Phones are answered only on Tuesday and Thursday from 9:00 to 4:30, except during lunch, 11:30 to 12:30.

 Where is MCF located? MCF is located in the First United Methodist Church building on South St.

between Rosalind and Magnolia, and next to the fire station. You can drop off contributions any time on Tuesday or Thursday between 9:00 and 4:30. You don't have to call first. A letter for tax purposes is available on request.

### **What's News in Space**

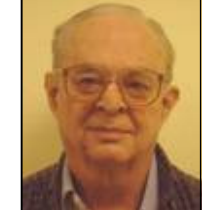

*By Ron Klair, NASA/JPL Solar SystemAmbassador http://www.jpl.nasa.gov/ambassador/front.html*

**1. INTERNATIONAL SPACE STATION - Ex**pedition 25 Commander Doug Wheelock and Flight Engineers Shannon Walker and Fyodor Yurchikhin began their day aboard the International Space Station by participating in planning conference with flight control teams on Earth and performing some routine morning inspections. See URL:-

### *http://www.nasa.gov/mission\_pages/station/main/ index.html*

The ISS Progress 38 cargo carrier launched from the Baikonur Cosmodrome in Kazakhstan end of June and docked with the International Space Station in July. The unmanned Progress spaceship was loaded with 1,918 pounds of propellant, 110 pounds of oxygen and air, 220 pounds of water and 2,667 pounds of equipment, spare parts and experiment hardware. Progress 38's departure clears the aft port of Zvezda for the arrival of the next Russian re-supply vehicle, ISS Progress 39, which will launch Sept. 8 at 7:11 a.m. and dock Sept. 10 at 8:40 a.m., delivering 2.5 tons of food, fuel and supplies. Only two more visits by the US Space Shuttle are planned – one in November and one early next year.

When complete the million-pound space station will include six laboratories with more space for research than any spacecraft ever built. Now orbiting at 240 miles the 236-ton, 146-foot long, 240 feet wide, 90 feet high. The ISS can be viewed from the ground for opportunities see URL:-

### *http://spaceflight.nasa.gov/realdata/sightings*

**2. STEREO - Solar Observatory** (Launched Oct 2006 )

The two STEREO (Solar TErrestrial RElations Observatory) spacecrafts are the third mission in

NASA's Solar Terrestrial Probes program. This mission will provide a revolutionary view of the Sun-Earth System and a totally new perspective on solar eruptions by capturing images of coronal mass ejections and background events from two observatories at the same time. One observatory is placed "ahead" of the Earth in its orbit, and using a series of lunar swingbys, the other will travel "behind.". This placement allows the STEREO observatories to obtain 3- D images of the sun. January 24, 2009 marked the point at which the two STEREO spacecraft reach 90 degrees separation, a condition known as quadrature. Scientists were able to examine the structure, nature and origin of solar objects. On May 5 STEREO spotted the first major activity of the new solar cycle. On May 5 STEREO-B observed a coronal mass ejection (CME) that erupted on the sun. Shocks accelerated by the CME produced a large Type II radio burst. For details and 3D Solar Images see URL:-

### *http://www.nasa.gov/mission\_pages/stereo/main/ index.html*

### **3. NEW HORIZONS - Mission to Pluto** (Launched Jan 2006)

Now inflight to Pluto and it's moon Charon that will take 9 1/2 years. Now passed Saturn and heading towarde Uranus on it's interplanetary cruise. It is continuing on into the Kuiper Belt where it will fly by a number of objects. The primary objectives are to characterize the geology and morphology of Pluto and Charon, including, mapping the surface of each and search for additional satellites. It is designed to help us understand worlds at the edge of our solar system by making the first reconnaissance of Pluto and Charon - a "double planet" and the last planet in our solar system. See URL:-

### *http://pluto.jhuapl.edu/ http://search.nasa.gov/search/search.jsp?*

### **ON-SITE COMPUTER SOLUTIONS**

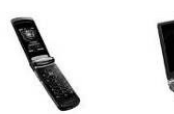

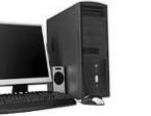

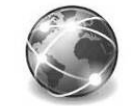

Cell Phones Laptops & Servers & Graphic & Desktops Webdesign & iPhones PDAs

-Repairs, Data Backup & Recovery

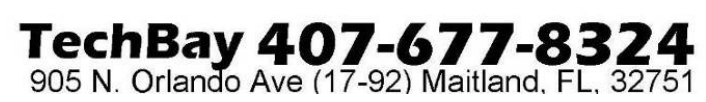

### *nasaInclude=NEW+HORIZONS+*

For Images of Pluto see URL: *http://nssdc.gsfc.nasa.gov/imgcat/html/ mission\_page/ PL\_Hubble\_Space\_Telescope\_page1.html*

### **4. MARS RECONNAISSANCE ORBITER**

(Launched Aug 2005 )

Arrived Mars March 2006 after a seven-month flight. The mission will inspect the red planet in fine detail and assist future landers. The orbiter carries six scientific instruments for examining the surface, atmosphere and the subsurface in unprecedented detail from low orbit. For example, its high-resolution camera will reveal surface features as small as a dishwasher. NASA expects to get several times more data about Mars from this orbiter than from all previous Martian missions combined. The orbiter's primary mission ends about five-and-a-half years after launch, on Dec. 31, 2010. To follow exploration details see URL:-

*http://marsprogram.jpl.nasa.gov/mro/*

Thousands of New Images Show Mars in High Resolution - See:-

*http://mars.jpl.nasa.gov/mro/newsroom/ pressreleases/20090902a.html* 

**5. MARS EXPEDITION ROVERS** - "SPIRIT" and "OPPORTUNITY" (Landed Mars Jan 2004) The energy situation for both Spirit and Opportunity has improved, allowing controllers to increase the rovers' science observations. The two rovers landed three weeks apart in January 2004 on opposite sides of Mars and are closely studying the surface. Each Rover is independent of its stationary lander, capable of communicating directly with Earth and carrying a full set of cameras for scouting locations. At selected rocks it will extend an arm with tools for close-up analysis. Landing sites were selected as places likely to hold clues on the history of water. Rover Status: Still Listening for Spirit  $\geq$  **Opportunity:** Keeps on Driving to Endeavour Crater **>>** To follow exploration details see URL:-

### *http://mars.jpl.nasa.gov/mer/*

For a great video of the Mars Mission see URL: *http://realserver1.jpl.nasa.gov:8080/ramgen/Video-New-MER-Animation-030606.rm?mode=compact>*

**6. MARS ODYSSEY** (Launched Apr 2001) After over 9 years of orbiting Mars, Odyssey has changed our understanding of surface materials and explored the planet from February 2002 to date. It is now in the extended mission phase and continues mapping the amount and distribution of chemical elements and minerals that make up the surface and especially look for hydrogen in the form of water ice in the shallow subsurface. Odyssey also serves as a communications relay for the Rovers (Spirit and Opportunity) and future missions. It also records the radiation environment in low orbit to determine the radiation-related risk to any future human explorers who may one day go to Mars. Follow mission progress at:-

### *http://mars.jpl.nasa.gov/odyssey/*

### **7. CASSINI - Mission to SATURN** (Launched Oct 1997)

Cassini/Huygens began orbiting July 2004 and will orbit Saturn and its moons for 4 years. On 15 January 2005 the European Space Agency (ESA) had a successful touchdown of its Huygens probe on Saturn's moon Titan. There is definitive evidence of the presence of lakes filled with liquid methane on Saturn's moon Titan. For pictures of Jupiter and information on where Cassini is today. The mission has been extended thru September 2010. See URLs:-

### **http://saturn.jpl.nasa.gov/home/index.cfm** *http://www.jpl.nasa.gov/missions/cassini/*

### **8. Phoenix - Mars Mission Lander** (Launched Aug 2007)

After 10 month flight - landed Mars 25 May 2008. This Lander is looking beneath a frigid arctic landscape for conditions favorable to life. Instead of roving hills or craters the Lander will claw down into the icy soil of the northern plains. The robot will investigate whether frozen water near the Martian surface might periodically melt enough to sustain a livable environment for microbes. May 25, 2010 NASA's Phoenix Mars Lander has ended operations after repeated attempts to contact the spacecraft were unsuccessful. A new image transmitted by NASA's Mars Reconnaissance Orbiter shows signs of severe ice damage to the lander's solar panels. For current schedule see URL:-

### *http://phoenix.lpl.arizona.edu/*

### **9. DAWN - Asteroid Orbiter** (Launched 27 Sep 2007)

Dawn's mission is to address the role of size and water in determining the evolution of planets. Ceres and Vesta are the most massive of the protoplanets (baby planets) whose growth was interrupted by the formation of Jupiter. Ceres is very primitive and wet while Vesta is evolved and dry. For current activity see URL:-

*http://dawn.jpl.nasa.gov/mission/index.asp*

### **10. FERMI / GLAST - Exploring the Extreme**

**Universe** (Launched 11 Jun 2008) GLAST has been renamed the Fermi Gamma-ray Space Telescope in honor of Prof. Enrico Fermi. The Gamma Ray Large Area Space Telescope is a powerful space observatory that will open a wide window on the universe. Gamma rays are the highestenergy form of light, and the gamma ray sky is spectacularly different from the one we perceive with our own eyes. GLAST data will enable scientists to answer persistent questions across a broad range of topics, including super massive black-hole systems, pulsars, the origin of cosmic rays, and searches for signals of new physics.

For current activity see URL:-

### *http://www.nasa.gov/mission\_pages/GLAST/main/ index.html*

**11. SPACE SHUTTLE** - Current Launch is STS-133 by USA (Team of Lockheed Martin & Boeing) Launch of Discovery (STS-133) planned for the 1st of Nov. This mission will deliver a third connecting module, the Tranquility node, to the station in addition to the seven-windowed Cupola module, which will be used as a control room for robotics. The mission will feature three spacewalks. Launch of STS-134 is presently scheduled for 26 Feb. and will deliver an EXPRESS Logistics Carrier-3 (ELC-3) and an Alpha Magnetic Spectrometer (AMS) to the ISS.

STS-133 and STS-134 may well be the last two launches of the Shuttle program. For updates see URL:-

*http://www.nasa.gov/mission\_pages/shuttle/main/ index.html*

*http://science.ksc.nasa.gov/ http://www.nasa.gov/shuttle* **=====================================**

### *Space Calendar for 15 October to 15 November 2010*

(For more info insert key words below into your GOOGLE type search engine.)

Oct ?? - Mesbah Safir 2 Launch (Iran)

Oct ?? - G-Sat 5 (Insat 4-D) GSLV-F06 Launch Oct ?? - Beidou 2 G-4 (Compass G-4) CZ-3C Launch

Oct 11 - Cassini, End of Equinox Mission

Oct 14 - Cassini, Titan Flyby

Oct 14 - Cassini, Orbital Trim Maneuver #264 (OTM-264)

Oct 14 - Asteroid 162269 (1999 VO6) Near-Earth Flyby (0.088 AU)

Oct 15 - Sirius XM-5 Proton M-Briz M Launch Oct 15 - Asteroid 2010 SG15 Near-Earth Flyby (0.088 AU)

Oct 16 - Cassini, Distant Flyby of Polydeuces, Mi-

mas, Pallene, Telesto, Methone & Aegaeon

Oct 17 - Cassini, Distant Flyby of Dione & Rhea

Oct 17 - New Horizons, Halfway to Pluto

Oct 17 - Asteroid 2010 ST3 Near-Earth Flyby (0.041 AU)

Oct 19 - NROL-32 Delta 4-Heavy Launch

Oct 19 - Globalstar 2 (1-6) Soyuz 2-1a-Fregat Launch

Oct 21 - Orionids Meteor Shower Peak

Oct 23 - Asteroid 2000 TU28 Near-Earth Flyby  $(0.065 \text{ AU})$ 

Oct 24 - Asteroid 2009 FD Near-Earth Flyby (0.066 AU)

Oct 25 - Asteroid 2005 UN Near-Earth Flyby (0.020 AU)

Oct 27 - Progress M-08M Soyuz U Launch

(International Space Station 40P)

Oct 28 - Meridian 3 Soyuz 2-1a-Fregat Launch

Oct 28 - B-Sat 3B/ Eutelsat W3B Ariane 5 Launch

Oct 29 - Asteroid 2007 JB21 Near-Earth Flyby (0.099 AU)

Oct 30 - Cosmo-Skymed 4 Delta 2 Launch

Oct 30 - Moon Occults Asteroid 7 Iris

Oct 30 - Asteroid 2003 UV11 Near-Earth Flyby

 $(0.013 \text{ AU})$ 

----------------------------------------------------------------

Nov ?? - Shi Jian 6G & GH CZ-2C Launch

Nov ?? - TacSat 4 Minotaur 4 Launch

Nov ?? - Geo IK-2 N1 Rokot KM Launch

Nov ?? - Yaogan 12 CZ-4B Launch

Nov 01 - STS-133 Launch, Space Shuttle Discovery,

International Space Station

Nov 01 - Asteroid 2009 WY7 Near-Earth Flyby  $(0.065 \text{ AU})$ 

Nov 02 - Asteroid 2008 EL Near-Earth Flyby (0.032 AU)

Nov 03 - Taurids Meteor Shower Peak

#### **October, 2010 CFCS BUSSLINE NEWSLETTER PAGE 13**

Nov 04 - Asteroid 2006 JY26 Near-Earth Flyby (0.037 AU) Nov 05 - Moon Occults Venus Nov 07 - Daylight Saving - Set Clock Back 1 Hour (United States) Nov 07 - Asteroid 2002 VE68 Near-Earth Flyby  $(0.035 \text{ AU})$ Nov 08 - Commercial Orbital Transportation Services-1 (COTS-1) Falcon 9 Launch Nov 08 - Cassini, Orbital Trim Maneuver #265 (OTM-265) Nov 09 - Cassini, Distant Flyby of Dione & Enceladus Nov 11 - Cassini, Titan Flyby Nov 14 - Cassini, Orbital Trim Maneuver #266 (OTM-266) Nov 17 - Leonids Meteor Shower Peak =====================================

( Ref: Ron Baalke, Jet Propulsion Lab ) - One Astronomical Unit (1.0 AU) = distance from Earth to Sun (93,000,000 miles) - Only asteroids passing near Earth under 1/10 th of this distance are noted.

### **7 Simple Steps to Keeping Your Account From Being Hacked By Leo Notenboom http://ask-leo.com/newsletter.html Article Source: http:// EzineArticles.com/? expert=Leo\_Notenboom Leo (at) ask-leo.com**

*(Notenboom has provided many articles at EzineArticles.com that may be reproduced with no copyright restrictions. Information contained in his e-mail newsletters may not be reproduced. See below to subscribe to his newsletter.)* 

By far the most common reason accounts get hacked is that they had easy to remember and simple - sometimes even trivial - passwords.

In other words, the accounts have easy to hack passwords. Passwords like a pet's name, a friend's name spelled backwards, a favorite movie catch phrase, a significant other's name (or "iheart" followed by that name), and so on.

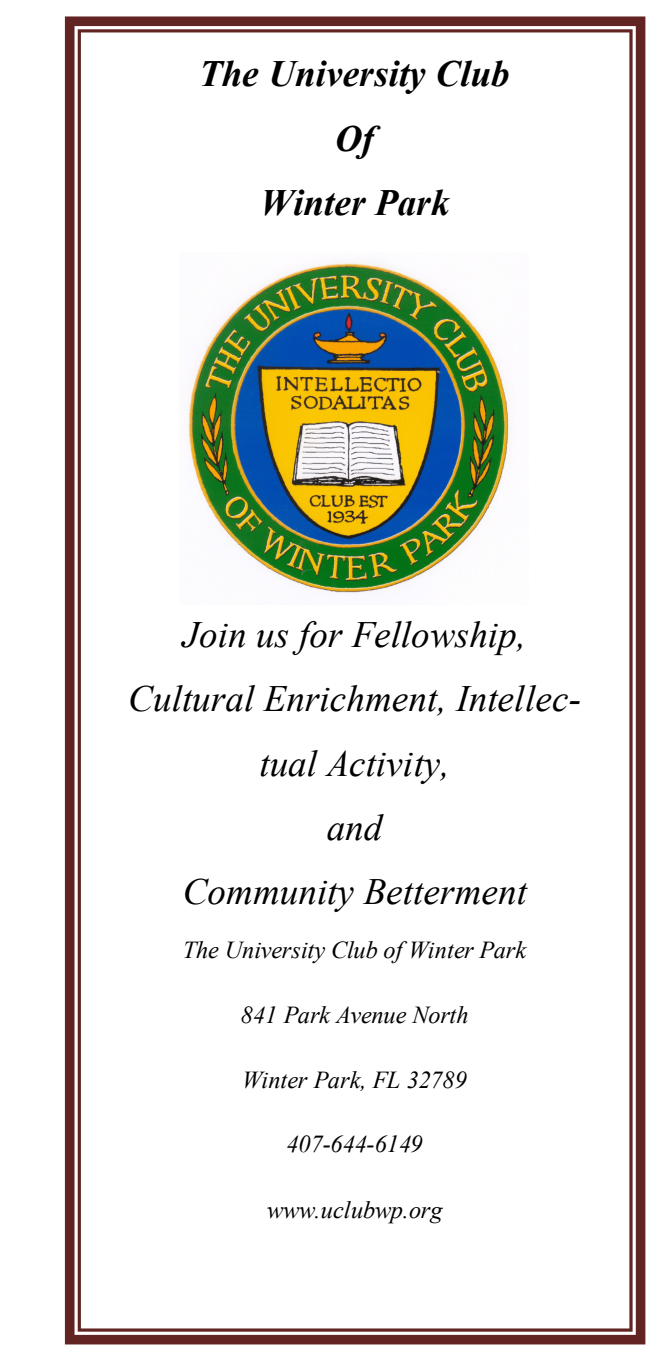

Hackers are extremely resourceful at guessing and ferreting out those all-too-common password schemes. And sometimes it's not even the hackers that end up with your passwords.

Here are seven key steps to keeping an account from being hacked due to simple and common password theft.

1 - Pick a good password. "iHeartSue" is bad. "qicITcl}" is great! The problem's pretty obvious, though - if it's easy to remember, then it's probably a bad password. Instead, use a blended approach: never use full words or names; mix upper and lower case letters, use numbers. Use at least 8 characters. A password like "ILoveWindows" is bad, but a variation - "1luvwind00s" could be very good. "CorgiDog", not so good, but "Igroc7Pup" might be ok. Get creative, using a technique you can remember that no one else could possibly guess.

2 - Keep your password safe. Tell no one. Even in a close and presumably trusting relationship - if anything ever happens consider the damage that the person could do knowing your password. Too many account theft scenarios begin with trusting someone just a little too much, and then having the relationship go bad. Your friends are your friends until one day they're not. Especially if someone is pressuring you or if there's the least little bit of doubt, don't share your password.

3 - Use a "secret answer." Most systems use the answer to a "secret question" as a way to recover or reset a password. Unfortunately many people choose answers that anyone can guess, or easily research on the internet. Answers like where you were born or your pet's name are frequently easy to find out with a little searching. The good news is that your secret answer doesn't actually have to make sense. Pick something unrelated or bizarre instead; choose answers like "Pickle" as your city of birth, "Confusion" as your mother's maiden name, or perhaps "Flat Tire" as your favorite pet. As long as you can remember, it doesn't matter.

4 - Maintain that alternate email address. An "alternate email address" is used by many mail accounts as a place to send you a password reminder or reset. Be sure to set up an account on a different email system for your alternate email address (any other free email system will do), and then use that address as your alternate everywhere else. Of course, keep the alternate account active so as not to lose it, since without it you may be out of luck.

5 - Remember. Remembering sounds easy, but like we said earlier: if it's easy to remember, then it's probably a bad password. And yet remembering and being difficult to guess are both critical. You must remember your password, failing that your secret answer, and failing that your alternate email account. Forget or lose them all, and you're severely out of luck. If written down, be sure to keep it all in a secure place - not something like the almost cliche scenario of finding poorly hidden sticky notes containing passwords near your computer. It might be safe to keep something in your wallet, since you already treat that as secure. An encrypted file or password container on your computer might be another option.

6 - Don't get taken. There are shady services that will claim to be able to retrieve your passwords and account access. Many are simply scams to take advantage of you when you are vulnerable and only take your money or login information for another account that they can then breech. The only place trustworthy enough for password and account recovery help is the service you've lost access to itself. If they can't

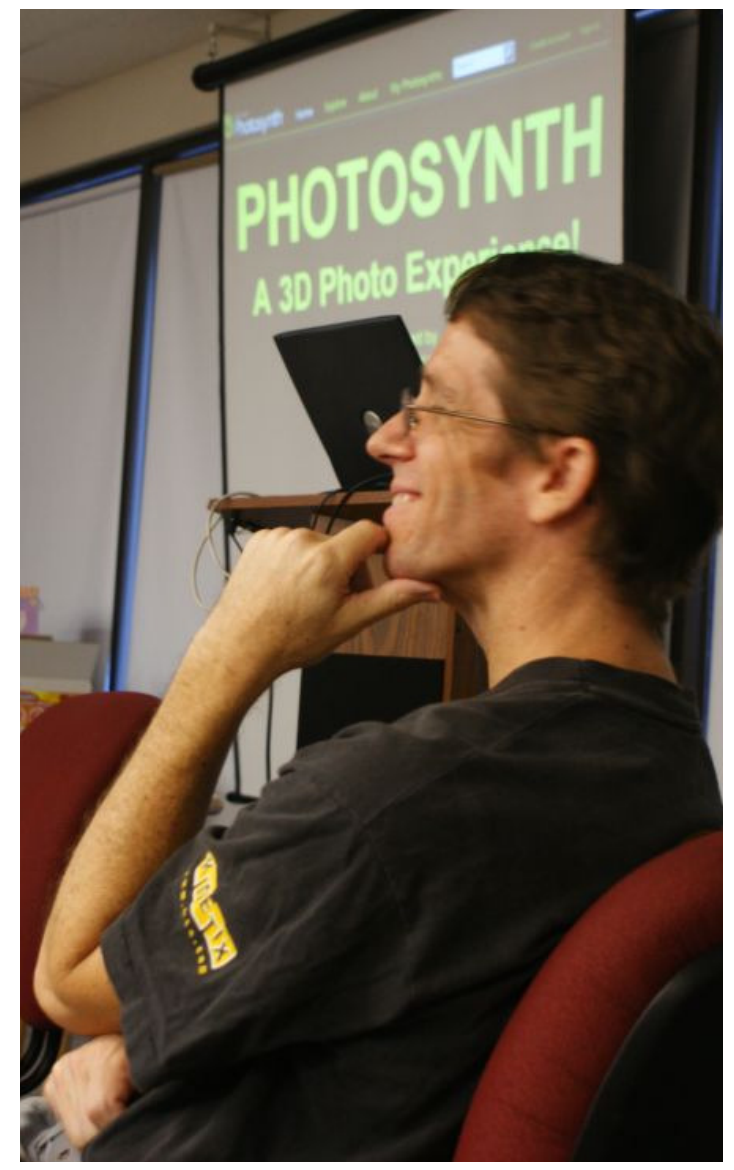

Swami, World Traveler, assesses his audience at a recent CFCS meeting

help, then neither can a reputable third party.

7 - Learn from your mistakes. Finally, if you now know that you have a weak password, if you've told it to someone you shouldn't have, or if you've not set up that secret question or alternate account, fix it. Now. Change your password to something stronger, set up the alternate recovery methods, and keep your information private. If you've been hacked and you don't have any of that set up, you're very likely out of luck. Make sure to take more secure care of your account password and information with your next one.

Get more free tech help and advice from Leo Notenboom by visiting http://ask-leo.com With over 30 years of industry experience, including an 18 year career as a software engineer with Microsoft, Leo gives real answers to real questions from ordinary computer users at Ask Leo! Subscribe to Leo's weekly newsletter now and receive a free ebook: "Internet Safety - Keeping Your Computer Safe on the Internet", a collection of steps, tools and concepts you need to know to keep your computer and your information safe.

## **Audacity**

**A review by Cal Esneault, Cajun Clickers Computer Club, Louisiana, member and leader of many Open Source Workshops & SIGs http://cccclinuxsig.pbwiki.com ccnewsletter (at) cox.net** 

Audacity is a digital audio editor which is free and open source. Downloads are available for most operating systems -- for Microsoft Windows and MAC OS X from

audacity.sourceforge.net, and for Linux and BSD from repositories of most distributions. You may have to add other codecs, such as the LAME library for encoding to MP3 format. Audacity can import and export file types such as WAV, AIFF, MP3, Ogg Vorbis, WMA, AAC, AMR, AC3, and more. It has editing features for single or multi-track projects, has a wide variety of filters, and allows audio file manipulation (cut, copy, paste).

Working with existing digitized music, such as rip-

ping music files from an old CD, typically doesn't require editing. However, converting analog music (cassette tapes, vinyl records, radio broadcasts) making original voice recordings generally do need processing with an audio editor to "clean up" the tracks. Cracks and pops from scratches, background hum, and pauses in voice input are typical items needing attention before final digitization. Audacity is a sophisticated tool to perform these actions, and it has the export features to publish in common compressed final formats.

Below is a voice recording I made using Audacity. It is a single track (mono), with sound intensity in the vertical direction and time in the horizontal direction. In the region above the recording, recognizable controls (play, pause, record, etc.) are to the left in the toolbar, editing tools (select, change size, etc.) are in the middle, and volume controls are to the right. I have added two arrows showing periods with no voice input.

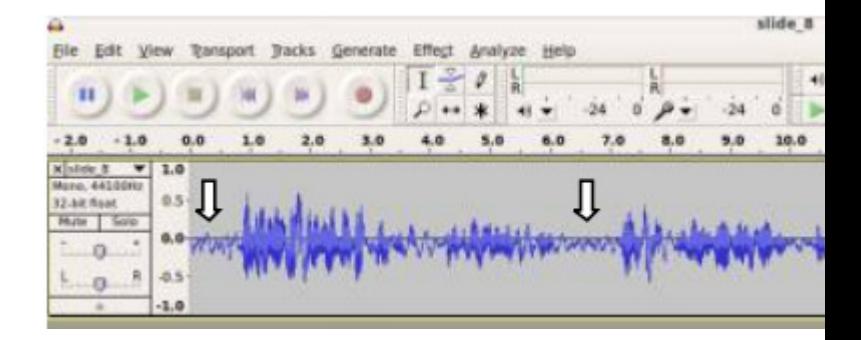

Using an item in the Effects menu at the top, I was able to select the section under the right arrow as background noise, and then apply it as a filter to the entire recording.

Also, I deleted the empty time at the beginning (the area under the left arrow). The result is shown below.

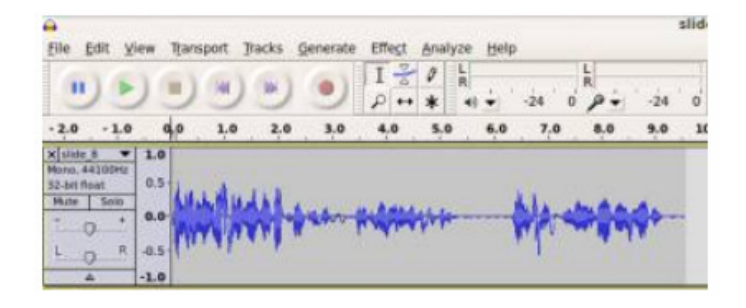

This method could also work to reduce tape hiss or to remove sections with "pops" from vinyl record defects. To be sure, this is a crude example. Below

are stereo tracks from a professional recording. Note how smooth and uniform it looks thanks to the effort of the sound engineers.

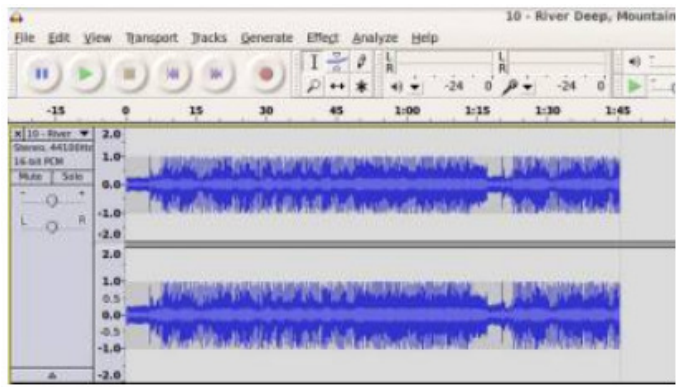

Thanks to Dale Soileau and Jim Gibson, the Cajun Clickers Computer Club now has an Audacity system set-up with equipment to digitize from records, cassette tapes, and radio broadcasts. This is available to club members after training from Dale or Jim. It is located in the back of the Board of Directors meeting room.

Many essential details of set-up and editing techniques can be found in tutorial videos on the Internet. I recommend the series by Jason Van Orden as an excellent starting point. Get started on preserving your old analog music by using Audacity before the original medium deteriorates and becomes useless or before the replay equipment becomes obsolete!

### **Cyber News, September 2010 By Gary Stanley, Stanley Computing Solutions http://gary.stanley.net Gary (at) Stanley.net**

(This is part of the September 2010 Cyber News). The contents of Cyber News may be copied, reproduced, or freely distributed for all nonprofit purposes without the consent of the author as long as the author's name and contact information are included. Cyber News is a free service of Stanley Computing and is published each month, originating from Stanley's Studio in Phoenix, Arizona.

The last time you made a purchase in a store, they probably asked you for your phone number, email address or both. Some clerks make you feel as if that is part of the deal. Don't give them this information! An email address is a very valuable commodity in today's society. Companies sell this information to other companies, and that's why you get all those telephone calls, snail mail, and Spam in your inbox! Use discretion as to whom you give your email address. The next time a store clerk asks for it simply say "No thanks." You don't have to give personal information to buy something in a store.

Along those lines, I don't ever register software or hardware that I install on my computer. After installing a program, or say a new printer, it will ask you for personal information for the "registration" process. Don't give all that information when you buy a new pair of shoes, and don't do it with your computer either! They will tempt you by saying that you'll get free technical support and important news regarding their products (and other company products as well). I don't want your emails cluttering up my inbox! When you get to the registration part of an installation process just click the Skip or the Finish button.

I was in a major department store recently purchasing a couple of shirts and when checking out, the lady asked me if I had an email address. I said "Yes I do, do you?" She said yes, and I asked if I could have it. It was fun seeing the expression on her face. Needless to say she got no telephone numbers or email addresses from me. That's not being impolite, it's just being smart. Identity theft is big business today so don't be a victim by providing personal information to just anyone who asks for it!

Facebook: Every time Facebook introduces a new feature, now it's Places, it initiates a game of cat-andmouse with its users when privacy holes are opened up and the user is left to close them. More from PC World, an article from MSNBC, and a Video. http://bit.ly/9da70O (PC World article) http://bit.ly/9YfoxK (MSNBC article) http://bit.ly/9znqFC (video)

People often ask me about storing their data files, music, and photos, on an Internet back-up service. You see them advertising all the time on television and probably the two most popular are Carbonite and Mosy. Here is the premise: You pay them so much per month and you can back up your files to their computer. Sounds good, but is that a good idea? In my opinion, no. You have no idea where your files are being stored and no idea who has access to them. Why don't I just take all my files, photos, and personal information, put them on a CD, drive across town and give it to a total stranger? "Here, will you keep all my income tax records, social security, credit card numbers, etc for me? If my computer quits I'll stop back sometime and pick it up. In a million years I wouldn't do that, and neither would you. Is there such a big difference in that or some Internet company that you know nothing about?

Want a back up of all your computer stuff? Purchase an external hard drive and do it yourself. Now it's all backed up at your house and not in a place unknown to you. Leaving the house for the weekend or on a vacation? Take the external hard drive with you, that way if your home is burglarized or burns down you are protected. The worse thing that could happen is you would have to replace your computer, but would still have all your files!

Some subjects this month may sound like a lecture, but I'm only trying to help you protect yourself. I have written about this many times in past years and will mention it again, simply because Cyber News readers are still doing it. If you address an email to more than one person, DON'T PUT THEM ALL IN THE TO: BOX! We have all received emails with dozens of addresses in the message and they all show up in blue. It's like a flashing marquee in Las Vegas! This is not proper Internet etiquette and it's just plain rude. If you send one message to multiple addresses then put them all in the BCC: box. That stands for "Blind Carbon Copy." When the people receive your message it will simply say "Undisclosed Recipients" in the To: box. Any questions? If you don't understand this, ask a friend, or email me and we'll discuss it.

Let's talk about another email issue: Forwarding. If an email, in your opinion, is worth forwarding to friends, then it's worth a few seconds to clean it up. It's one of my all time pet peeves to see an email in my inbox with Fw: in the subject line. Most of the time I will delete it without even opening. It takes one second after you hit the forward button to erase that. Also the body of a forwarded message is usually a mess. Drag your cursor across the unwanted parts to highlight and hit the delete key. Unwanted parts meaning all those addresses and other stuff not pertaining to the message. That's just common courtesy and your friends will enjoy a fresh looking message instead of an email full of junk from all those forwards!

What should you do once a day, once a week, and once a month? You may have answered; brush your teeth, go out to eat, and change your underwear. Well I meant pertaining to your computer. The answer is: Run CCleaner, run Malwarebytes, and Defragement your C: drive. Accomplishing these simple tasks religiously will keep your machine running like a Lear Jet! Details in "System Maintenance" and you can always find this link below under "Secrets to Safe Computing" here each month. <http://gary.stanley.net/secrets.htm>

### **Dick's Clicks By Dick Ramette, President, Computer Club of Green Valley, Arizona October 2010 issue, Green Bytes http://gvcc.apcug.org/ rwramette(at)mindspring.com**

Do you sometimes feel that your brain, like the *Old Gray Mare*, "Ain't what it used to be/ Many long years ago?" Oh, I'm not thinking about how we forget where we parked the car. No, I mean there are factors largely under our control that are making daily changes in HOW we perceive and remember. This is something relatively recent in our lives, and it's worth noting.

Long after Aristotle's view that the function of the brain is to "temper the heat and seething of the heart," the dogma of the 20th century was that the brain/mind organ, though open and malleable during its early years, becomes mature and rigid by the time one enters, say, junior high. New things, like algebra and a foreign language, can still be learned, but only using the neuronal network that the brain/mind already has established. However, the 21st century certainty is that brain plasticity is the rule, that the habits we pursue literally rework the complex interactions between our brain cells. For example, a writer who makes the leap from pencil and paper to keyboarding will subtly evolve new ways of thinking, planning and expressive style.

Old brains really can learn new tricks. The brain of our beloved Howard Benedict is doubtless rewiring his visual cortex to aid an enhanced sense of hearing, and of touch as he learns Braille. Brains are works in progress.

Such ideas appear early in Nicholas Carr's new book, *The Shallows: What the Internet is Doing to Our Brains.* He argues convincingly that our brains, attuned to linear thought and deep reading habits just 20 years ago, are now hammered relentlessly by our non-linear and flighty love affair with the Web. As we jump from link to link, seeking some nugget of information, we grow impatient, and so do our neurons, being all to willing to wade in "the shallows." We find it trying to read entire articles, let alone full books. Skimming comes to be preferred by the brain because it is given little choice by the nature of the internet. It becomes less likely for information to go from sensory memory to short term memory and into long term memory. And some don't care, saying, "I don't have to remember it because I can easily look it up again."

In Chapter 8, *The Church of Google*, Carr describes the origin of this masterwork, its name a play on *googol* which is 10 to the 100th power, and goes on to discuss the philosophy and technology of the worlds greatest search engine, whose goal is to gather all knowledge in easily deliverable snippets, "ensuring that we are forever inundated by information *of immediate interest to us* - and in quantities well beyond what our brains can handle." The data mining not only of information but of user browsing habits is a gigantic enterprise. We users don't perceive the extent to which we are manipulated by algorithms.

I had a call last month from a GV woman who asked me to pick up her computer and donate it to the Club. It seems she'd decided to defect from the digital world and all its enticements. Few of us in CCGV will choose that option, because Google *et al* have successfully addicted us to the point of no return. And we feel pretty good about that. But this book makes me question the wisdom of faithful worship via the Googleplex. Chapter 10, *A Thing Like Me*, ends with the unsettling observation that we are welcoming the frenziedness of technology into our souls.

### **Thoughts of the Month:**

"Everything that human beings are doing to make it easier to operate computer networks is at the same time, but for different reasons, making it easier for computer networks to operate human beings." George Dyson

"The calculator, a powerful but highly specialized tool, turned out to be an aid to memory. The Web is a technology for forgetfulness." Nick Carr

## **Hard Drives**

**By Wil Wakely, President, Seniors Computer Group, California October 2010 issue, Bits and Bytes, The Official Electronic Newsletter of the Seniors Computer Group www.SCGsd.org wilw(at)adnc.com** 

We all talk about the hard drives in our computers, of which most computers have at least one. But what is their history and how do they work? The first commercial hard

drives by IBM appeared in 1956 with multiple disks 2 feet in diameter. Those ancient drives contained only 30MB of fixed data and 30MB of removable data, so they were called Winchester drives in honor of the historic 30/30 rifle.

What we have now are smaller cousins to those huge main-frame disks. They are constructed of thin aluminum or glass disks (platters),  $3 \frac{1}{2}$  diameter, which are coated with a very thin layer of magnetic material. Similar to a record player's tone arm, a read/write (R/W) head at the end of an arm quickly moves across the platter surface and either magnetizes (writes) a tiny area or detects (reads) the magnetic polarity of the same area. The R/W head does not touch the disk and literally flies over the surface on a thin layer of air.

Any dust or dirt under the head can cause a crash, so the drive must be very clean and carefully sealed. A north magnetic pole might designate a 1, while a south pole would be a 0. These ones and zeros are later converted to numbers or letters.

The extremely tiny magnetized area locations on the disk are designated (addressed) by a Cylinder and Sector combination. Cylinders are numbered concentric circles on the

disk similar to the grooves on an LP record. Sectors, also numbered, are short segments of each cylinder with each sector usually containing about 4KB of data. These

cylinder/sector locations (addresses) are stored in a Table of Contents called the FAT (File Allocation Table) which identifies the location where each file is stored. A second copy of the FAT is also kept on the disk as insurance, because a corrupted FAT can't locate the file. Disaster!

The disks spin very fast, typically 7200 RPM, and the R/W head moves quickly to the

address of the data, so data writing and retrieval is extremely fast, on the order of milliseconds. (300 MB/second) A file larger than 4KB must be stored in more than one sector or address. If these sectors are all stored in sequence on a single cylinder, one after the other, they can be read very quickly without moving the R/W head; however, if they are scattered all over the disk surface, the R/W head must take extra time to search for them. They get scattered because some sectors are already full and other, empty ones that are located elsewhere on the disk must be used.

A scattered file is considered Fragmented. Defragmenting rewrites the file into one

continuous string of sectors, which can then be read much faster. That's why periodically defragmenting your hard drive will speed up your computer.

On-board memory chips temporarily store (buffer) information to speed up R/W access.

Larger drives contain multiple platters and R/W heads, and faster disk rotation, improved R/W heads and better magnetic properties also improve speed and reliability. Read errors, which are bound to happen, are repaired by Error-correction codes written in each sector. Also, many other things happen quietly in the background to improve performance.

We now have 3 TB (terabyte) drives; want to guess what's coming next? For further info see: http:// en.wikipedia.org/wiki/Hard\_disk\_drive.

Stay tuned.

### **SIGN UP FOR WEEKLY E-MAIL!**

All meetings and speakers are subject to change, and late alterations are always possible. To keep completely on top of events, log on to CFCS.org and subscribe to our weekly e-mail update.

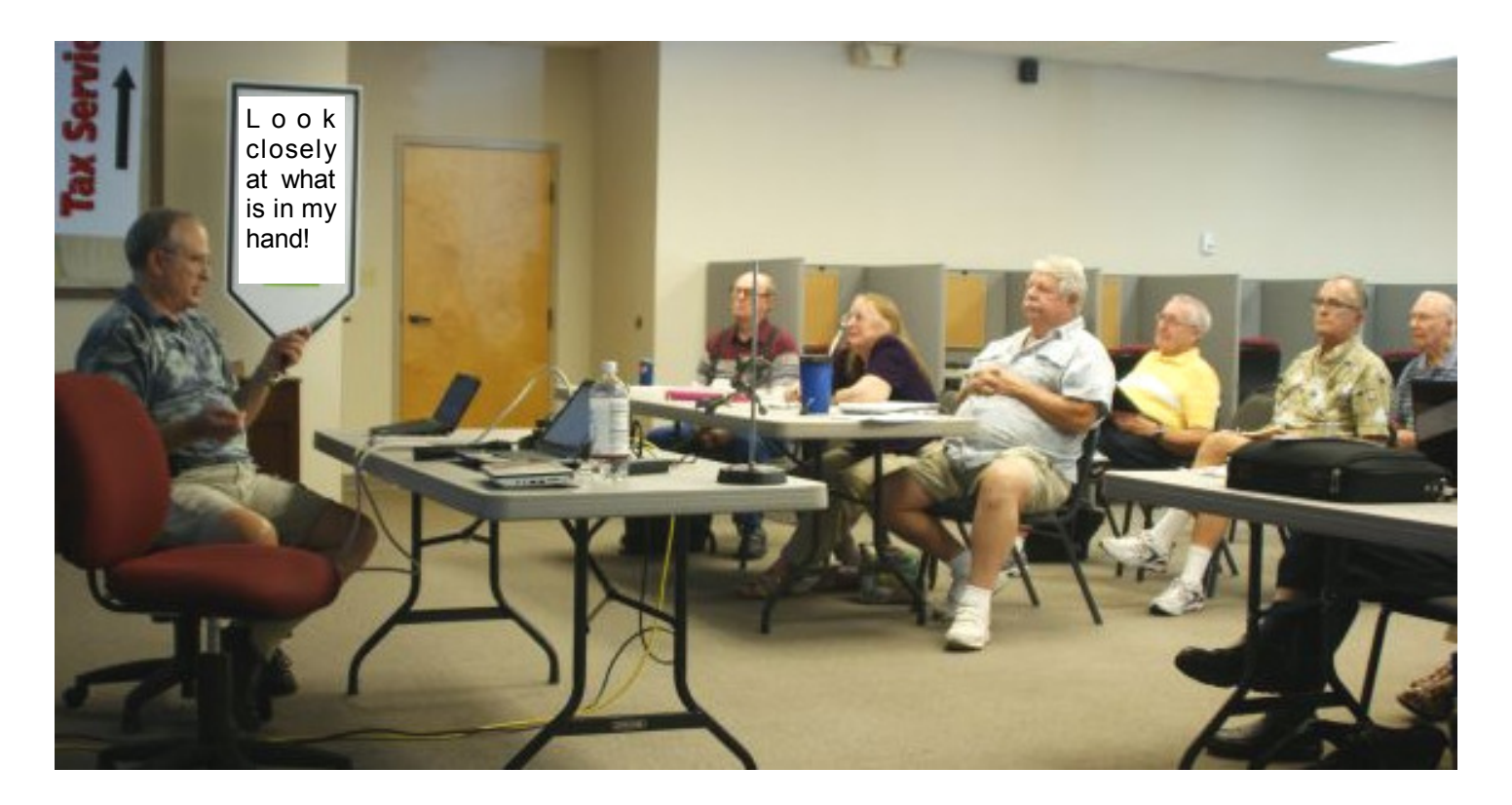

### **ENJOY the CITY - ORLANDO Sales Benefit Central Florida Computer Society!!**

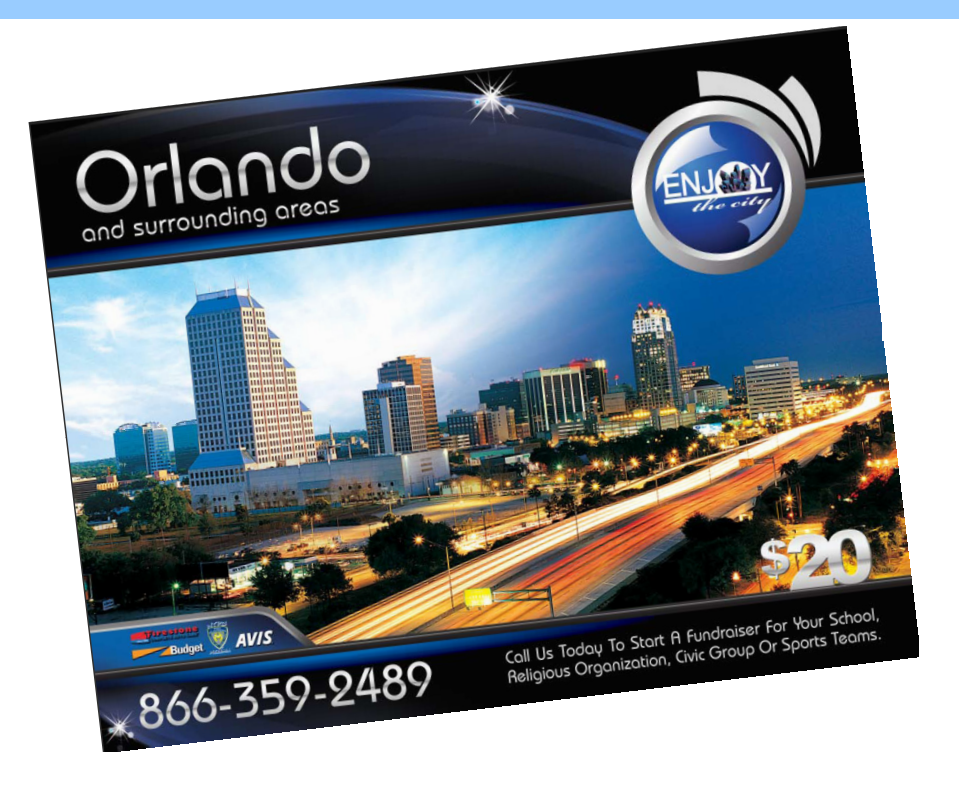

### **The NEW 2011 Coupon Books are in! Good through Dec. 2011**

**(Your 2010 Books are still good through December 2010!) Still cost just \$20! HUNDREDS Of \$\$\$\$\$ In Savings!! Still get one free Oil Change at Firestone, Value = \$20 ++!! And, 2 \$10 off on your next two changes. Value = \$20.** 

**Here Are Some Sample Savings:** 

**Buca Di Beppo - (6) \$10 off \$20 coupons - Value = \$60!! Uno Chicago Grill - (4) \$5 off \$15! Panera Bread - (6) BOGO's for Sandwiches, ... Chevys Fresh Mex, Long John Silvers, Tony Roma's, Beef 'O'Brady's, HONEYBAKED Ham, AND MANY MORE Friendly's; Checkers; Jersey Mike's Subs; Sonic Burgers - (6) BOGO's (BuyOneGetOne's) coupons for Burgers! Checkers Burgers - (6) BOGO's for Burgers! Domino's Pizza - (12!!) BOGO's for Pizza's!!** 

**NEW - Shogun's - 4 coupons, 2 BOGO's NEW - Bubbalou's BBQ - 4 BOGO's NEW - Krispy Kreme - 2 BOGO's, 2 other Coupons NEW - Dunkin' Donuts - 2 BOGO's, 2 other Coupons** 

**GET ONE TO KEEP IN EACH CAR - You'll be WAY Ahead!!**

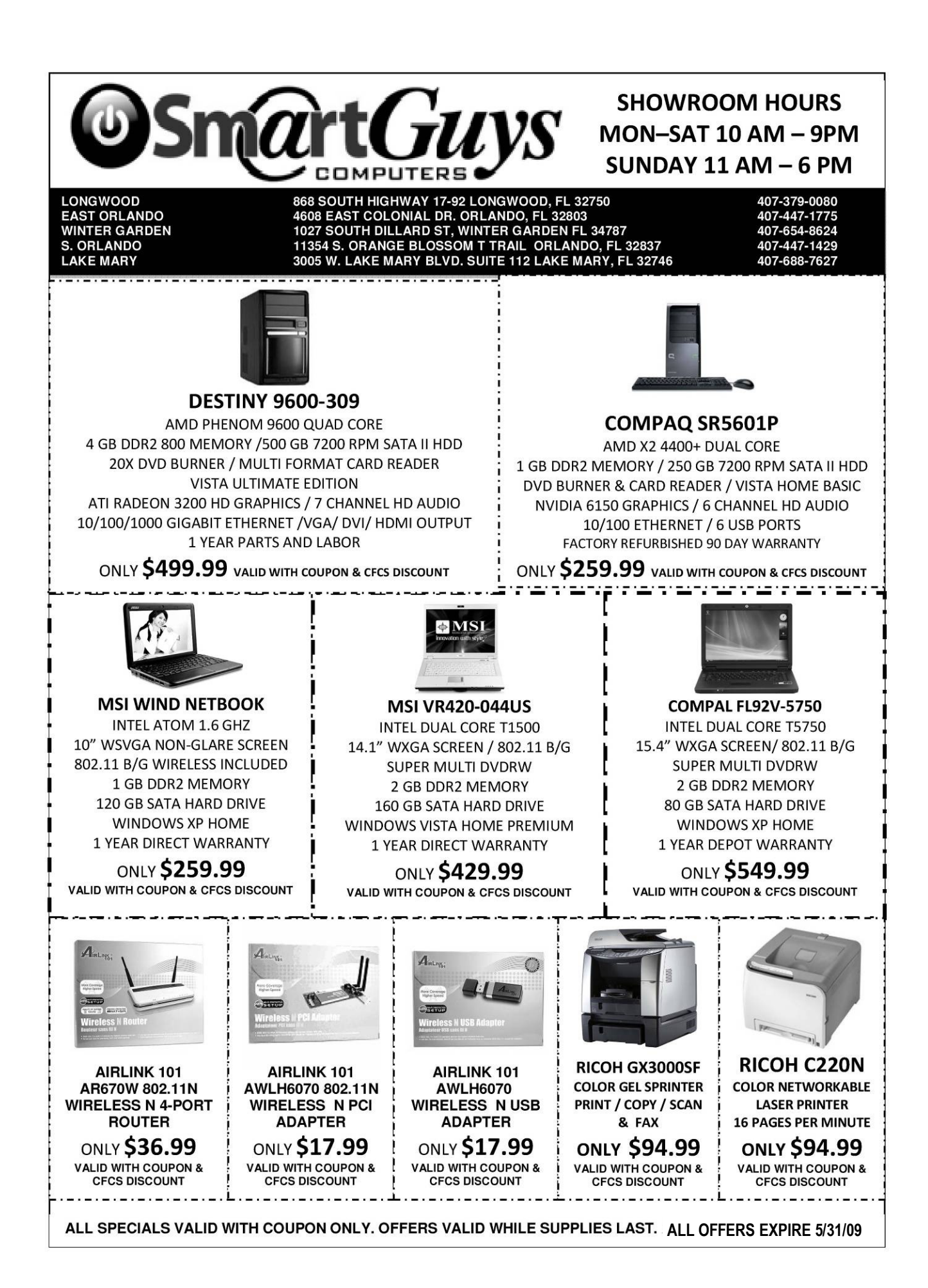

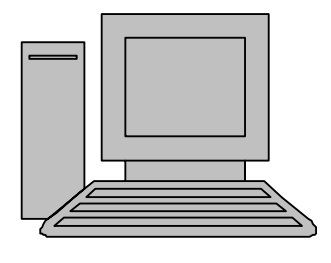

# **HelpLine**

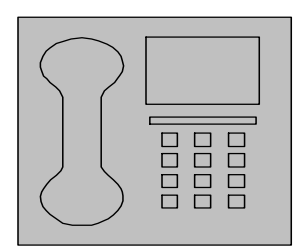

*HelpLine* is a **free** service to members of CFCS only. The following volunteers have offered to field questions by **phone or via email** with software and hardware problems listed below. Please be considerate of the volunteer you are calling.

 As a **free** service, you should not be asked to pay for help or be solicited for products or services. If anything to the contrary occurs, please contact the HelpLine coordinator immediately. Their names will be removed from the list.

 Additional volunteers are needed in some existing categories and for new categories. If you are interested, please contact the **HelpLine** coordinator at e-mail: *helpline@cfcs.org*

### Please Note - This is a service for CFCS MEMBERS ONLY **HelpLine Listings**

 Digital Photography & Video Ken Larrabee 407 365-2660 anytime *KLarrabee@cfl.rr.com*

### DOS

 $\overline{\phantom{a}}$ 

 Stan Wallner 407-862-2669 5 pm-7 pm *smwallner@yahoo.com*

 Kris Hestad 321-459-2755 *kris.hestad@surfdogs.com*

#### **Hardware**

 Ken Larrabee 407-365-2660 anytime Stan Wallner 407-862-2669 5 pm-7 pm *smwallner@yahoo.com*

### MS ACCESS

 Arvin Meyer, MVP 407-327-3810 7 pm - 9 pm *Access-sig@cfcs.org*

 MS Office Products: MS Word, Excel, Power Point, Outlook and Access Doug Gabbard (e-mail only) *Dougga@gmail.com*

**Security** Arvin Meyer 407-327-3810  *vp-adm@cfcs.org*

#### Networking - Home or Office

Doug Gabbard e-mail only  *Dougga@gmail.com*

### SQL-Server

Arvin Meyer 407-327-3810 *vp-adm@cfcs.org*

#### Windows

*hewie@hewie.net*

Hewie Poplock 407-362-7824 5 pm-7 pm

Kris Hestad 321-459-2755 *kris.hestad@surfdogs.com*

#### WinZip

Arvin Meyer 407-327-3810 *vp-adm@cfcs.org*

Wireless Routers Kris Hestad 321-459-2755 *kris.hestad@surfdogs.com*

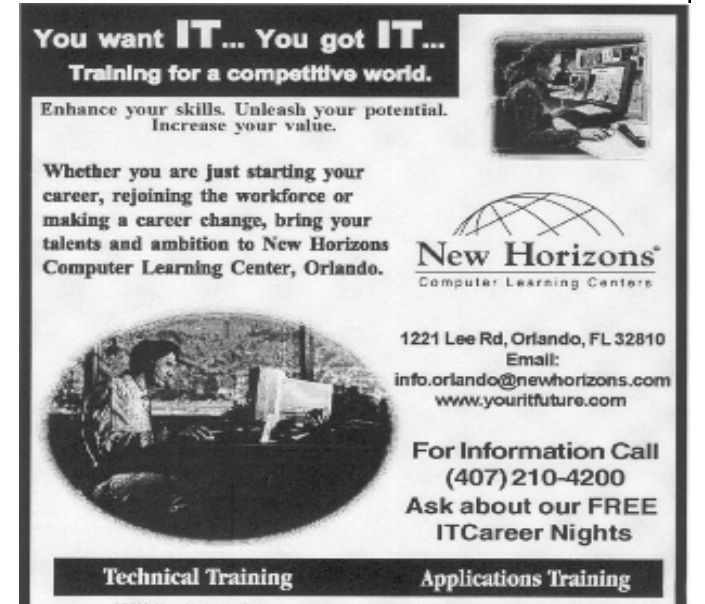

02002 New Horizons Computer Learning Centers, Inc. / New Horizons is a registered trademark of New Horizons Education Corporation.

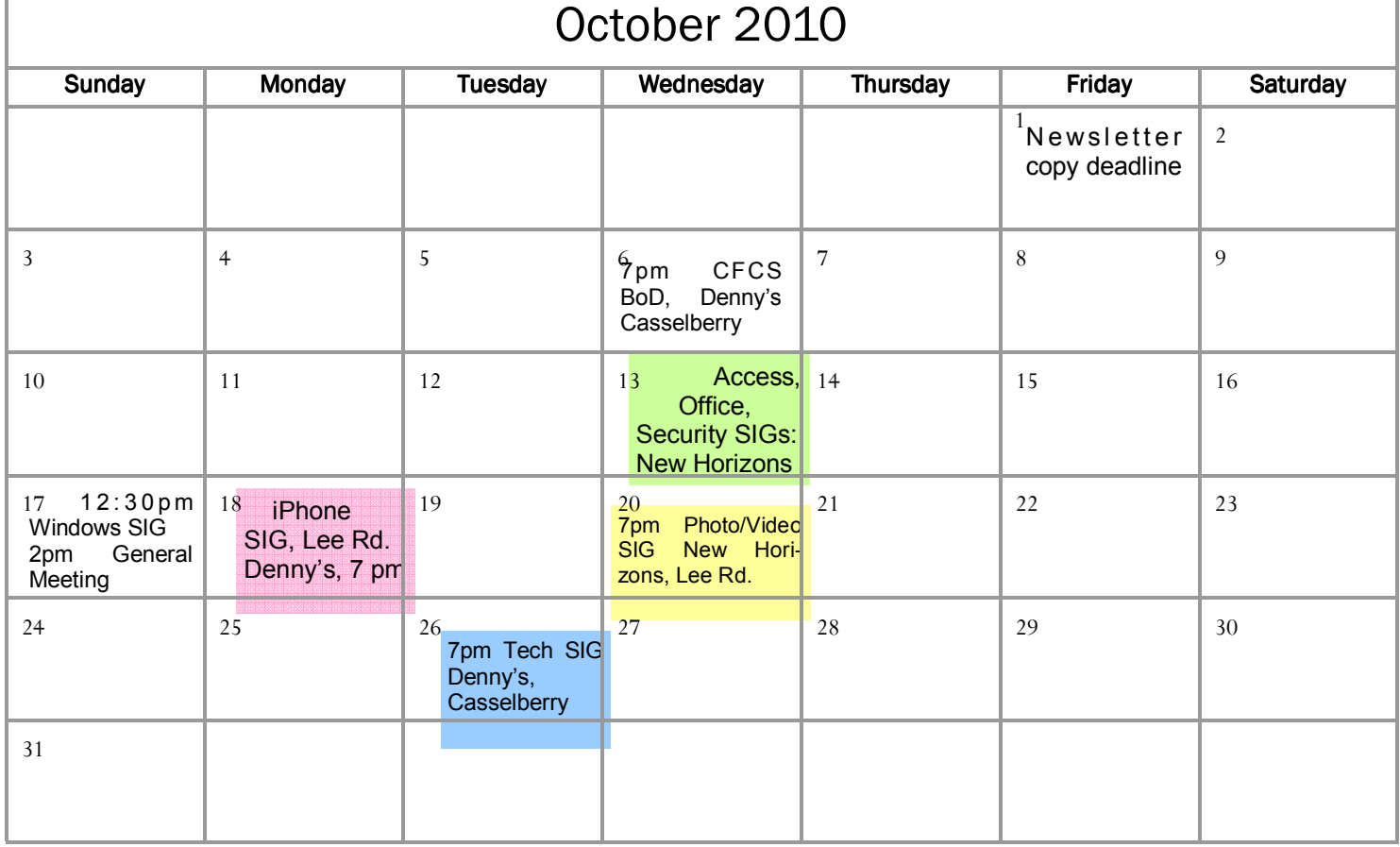

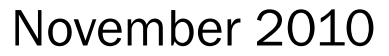

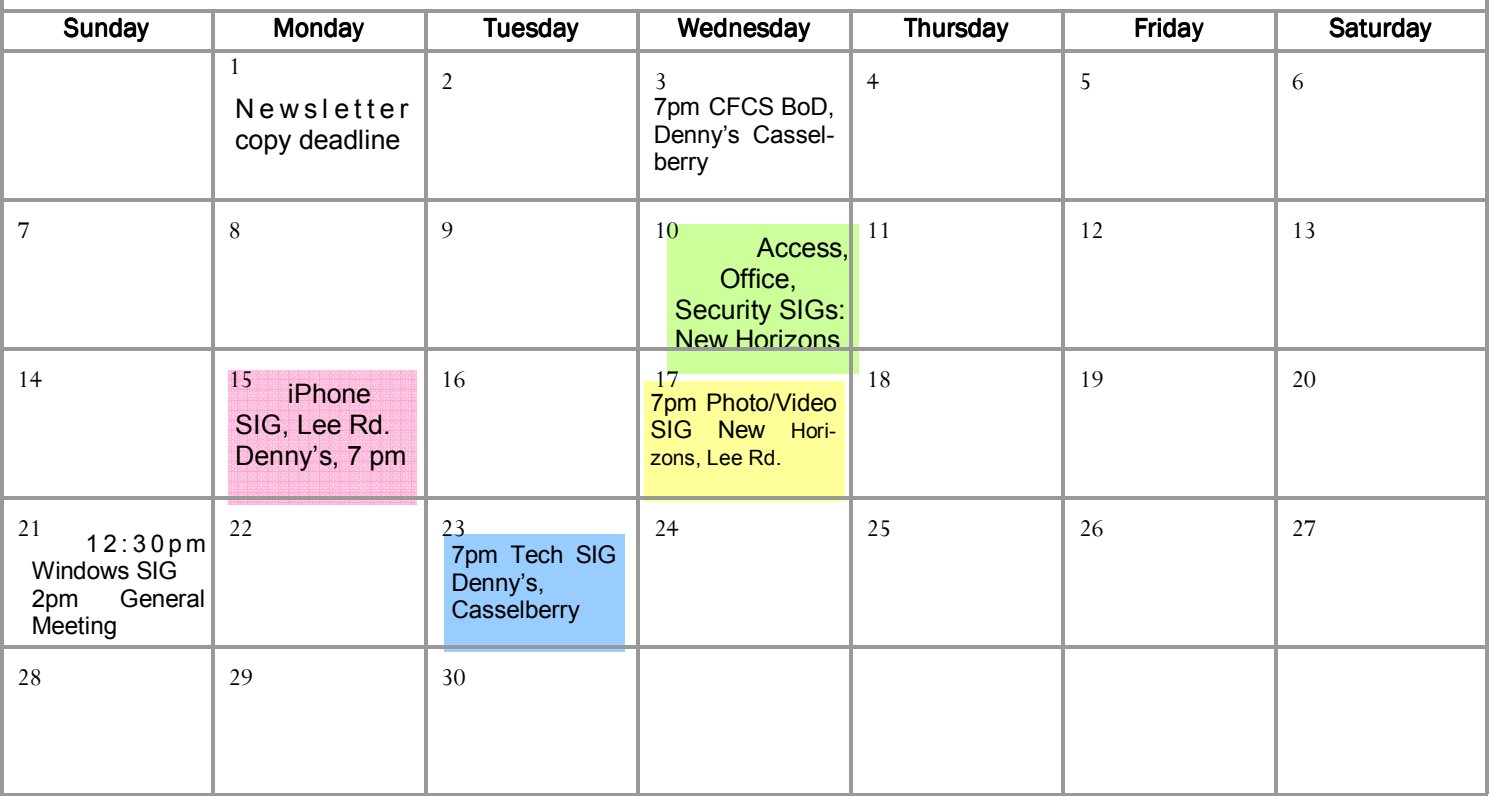

### **DIRECTIONS TO MONTHLY MEETING**

Our meeting building is at the intersection of Lee Road and Turner Rd. The meeting is in the building behind the one on the corner of Lee and Turner. Turn North on Turner, left into the parking lot, and drive behind the office building in the rear of the parking lot. You will see a sign: **Jackson Hewitt delivery entrance**. Plenty of parking is nearby, and the meeting room is just inside, making it accessible for those with special mobility equipment.

### **SPECIFIC DIRECTIONS based on your starting point.**

**From I-4, exit at lee Rd., drive East 1/2 mile to Turner Rd. and turn left onto Turner and left again into the first parking lot. Drive to the rear of the rearmost building and look for the Jackson Hewitt delivery entrance.** 

**From Apopka/436 area, go south on 441 to** 

**Lee Rd., Go about 2 miles, past I-4, then turn left onto Turner and left again into the first parking lot. Drive to the rear of the rearmost building and look for the Jackson Hewitt delivery entrance.** 

**From the SouthWest, take John Young to Lee Rd. as above, turn left on Turner and left again into the first parking lot. Drive to the rear of the rearmost building and look for the Jackson Hewitt delivery entrance.** 

**From Hwy 17-92, drive to Lee Rd, turn West, then go 8/10ths of a mile to Turner Rd. and turn right. Drive to the rear of the rearmost building and look for the Jackson Hewitt delivery entrance.** 

### **PARKING is FREE!**

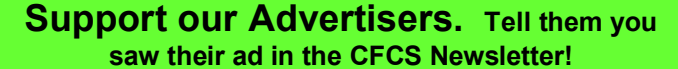

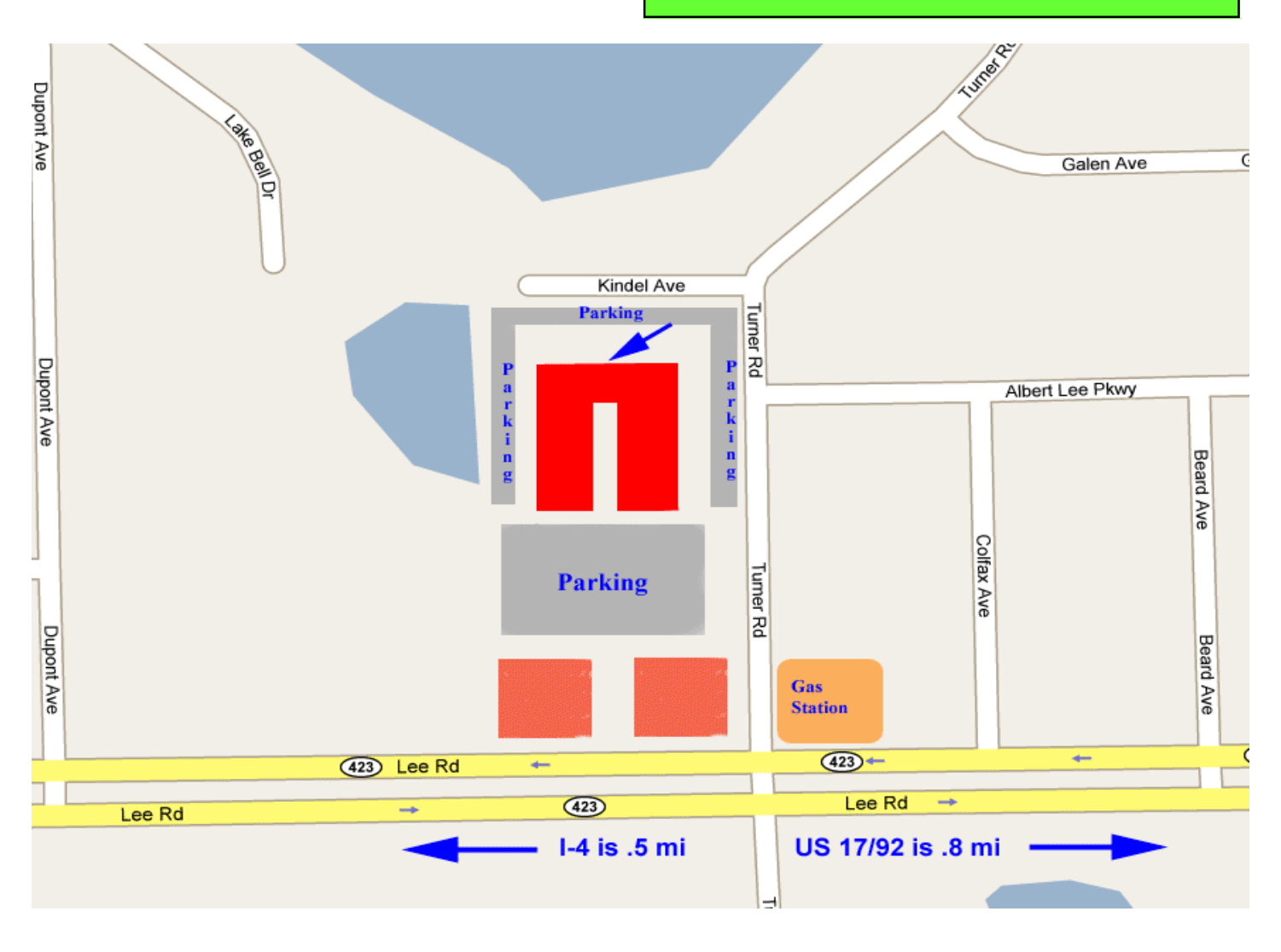